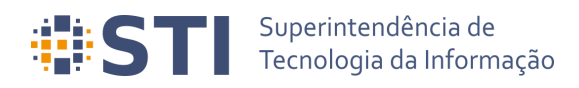

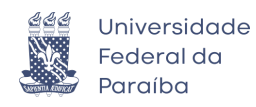

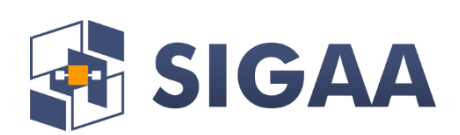

#### **Manual do Autodepósito de Teses/Dissertações via SIGAA**

**Data da Elaboração: 21/08/2020**

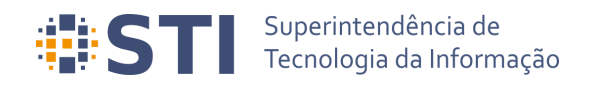

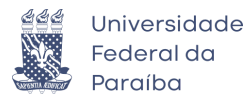

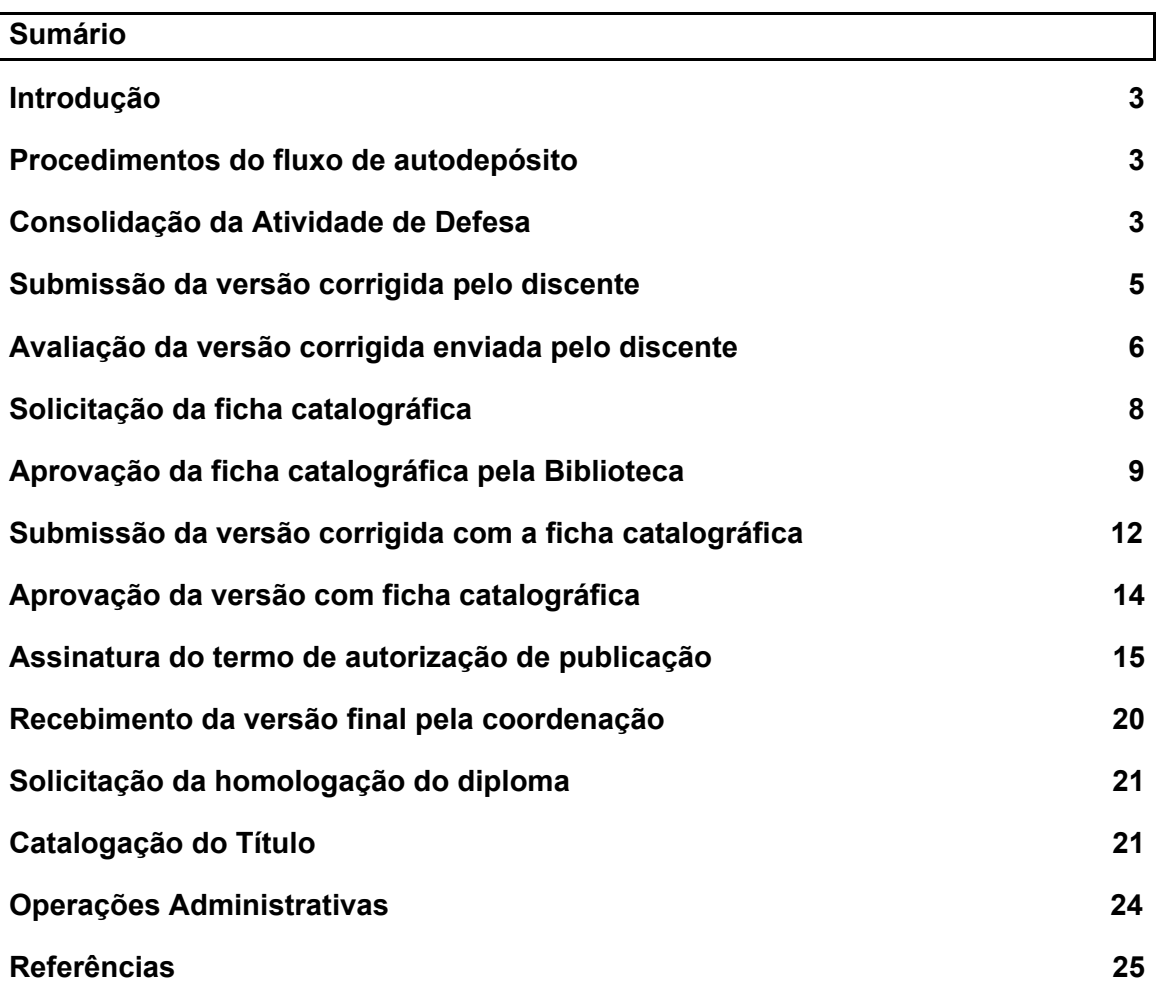

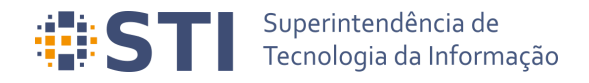

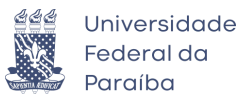

#### **Introdução**

Este documento tem como objetivo apresentar os procedimentos necessários para o autodepósito dos trabalhos acadêmicos (teses e dissertações) via SIGAA, desde a consolidação da atividade de defesa até a catalogação do trabalho na biblioteca.

#### **Procedimentos do fluxo de autodepósito**

A Figura 1 apresenta a tela de acompanhamento dos procedimentos que devem ser seguidos após a defesa. A tela estará disponível para os diversos papéis envolvidos no processo e apresenta as etapas desde a consolidação até a solicitação de homologação do diploma pela coordenação do curso. Cada etapa possui um texto associado, indicando a sua situação. Quando uma etapa for completada, haverá uma indicação de sucesso e a data em que a operação foi realizada.

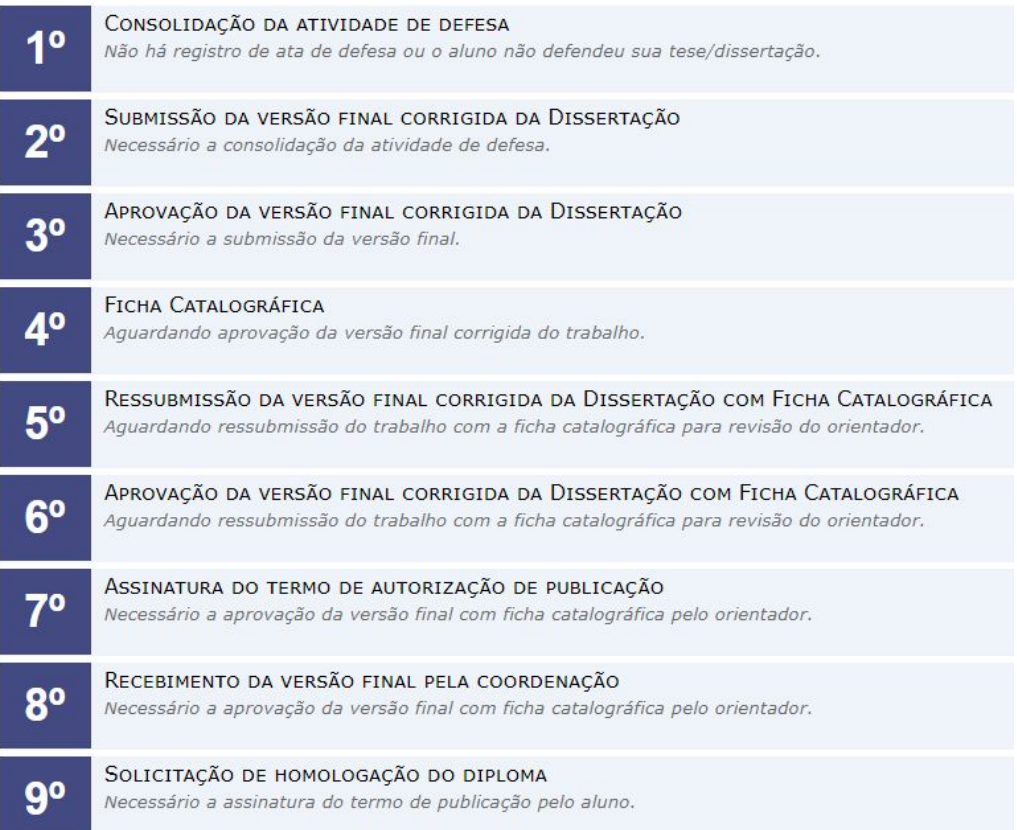

#### **Figura 1** – Visão geral dos procedimentos de autodepósito

**Consolidação da Atividade de Defesa Usuário/Papel:** Coordenador/Secretário do Programa de Pós

A consolidação da atividade de defesa é a primeira etapa do fluxo e deve ser feita em *Portal Coordenação → Matrículas → Atividades → Consolidar*

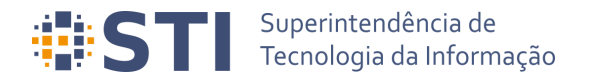

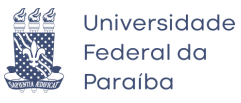

É importante destacar que a operação só poderá ser realizada se o trabalho do discente possuir informações nos idiomas português e inglês. Será necessário alterar as bancas cadastradas antes do fluxo para adicionar as informações ausentes. Para concluir a consolidação, a coordenação deverá fornecer os dados para gerar a ata de defesa, incluindo, opcionalmente, comentários gerais da folha de correções, ou anexar um arquivo pdf com a ata e folha de correções (Figura 2).

|                                                   | UFPB - SIGAA - Sistema Integrado de Gestão de Atividades Acadêmicas                                                                                                    |                                         |              |                     | Tempo de Sessão: 00:53 | <b>SAIR</b> |
|---------------------------------------------------|----------------------------------------------------------------------------------------------------|-----------------------------------------|--------------|---------------------|------------------------|-------------|
| NOME COORDENADOR PROGRAMA PÓS Alterar vínculo     |                                                                                                    | Semestre atual: 2020.1                  | Módulos      | Caixa Postal        | Abrir Chamado          |             |
| PROGRAMA DE PÓS (00.00.00.00)                     |                                                                                                    |                                         | Menu Docente | Alterar senha       | Ajuda                  |             |
|                                                   | PORTAL COORDENAÇÃO STRICTO > CADASTRAR ATA DA BANCA DE DEFESA                                                                                                    |                                         |              |                     |                        |             |
|                                                   |                                                                                                    |                                         |              |                     |                        |             |
|                                                   |                                                                                                    | <b>DADOS DA DEFESA</b>                  |              |                     |                        |             |
|                                                   | Discente: 00000000000 - NOME DISCENTE                                                                                                    |                                         |              |                     |                        |             |
|                                                   | CPF: 000.000.000-00<br>Email: email@email.com                                                                                                    |                                         |              |                     |                        |             |
|                                                   | Orientador: NOME ORIENTADOR                                                                                                    |                                         |              |                     |                        |             |
|                                                   | Co-Orientador: Não informado                                                                                                    |                                         |              |                     |                        |             |
|                                                   | Local: Auditório Virtual                                                                                                    |                                         |              |                     |                        |             |
|                                                   | Data: 10/08/2020                                                                                                    |                                         |              |                     |                        |             |
|                                                   | Hora: 10:00                                                                                                    |                                         |              |                     |                        |             |
| Tipo da banca: DEFESA                             |                                                                                                    |                                         |              |                     |                        |             |
| Número de páginas: 100                            |                                                                                                    |                                         |              |                     |                        |             |
| <b>TÍTULO</b>                                     |                                                                                                    |                                         |              |                     |                        |             |
| Título em Português                               |                                                                                                    |                                         |              |                     |                        |             |
| TÍTULO EM INGLÊS:                                 |                                                                                                    |                                         |              |                     |                        |             |
|                                                   |                                                                                                    |                                         |              |                     |                        |             |
| Title in English                                  |                                                                                                    |                                         |              |                     |                        |             |
| <b>RESUMO</b>                                     |                                                                                                    |                                         |              |                     |                        |             |
| Resumo em Português                               |                                                                                                    |                                         |              |                     |                        |             |
| RESUMO EM INGLÊS:                                 |                                                                                                    |                                         |              |                     |                        |             |
| Abstract in English                               |                                                                                                    |                                         |              |                     |                        |             |
| PALAVRAS-CHAVE                                    |                                                                                                    |                                         |              |                     |                        |             |
| Palavra Chave 1, Palavra Chave 2, Palavra Chave 3 |                                                                                                    |                                         |              |                     |                        |             |
| PALAVRAS CHAVE EM INGLÊS:                         |                                                                                                    |                                         |              |                     |                        |             |
| Keyword 1, Keyword 2, Keyword 3                   |                                                                                                    |                                         |              |                     |                        |             |
| <b>MEMBROS DA BANCA</b>                           |                                                                                                    |                                         |              |                     |                        |             |
| CPF                                               | Nome                                                                                                    | Email                                   | Instituição  | <b>Tipo</b>         |                        |             |
| 000.000.000-00                                    | NOME PRESIDENTE BANCA                                                                                                    | email@email.com                         | UFPB         | Presidente          |                        |             |
| 000.000.000-00                                    | NOME MEMBRO INTERNO BANCA                                                                                                    | email@email.com                         | UFPB         | Interno             |                        |             |
| 000.000.000-00                                    | NOME MEMBRO EXTERNO BANCA                                                                                                    | email@email.com                         | UFPB         | Externo ao Programa |                        |             |
| <b>FORMA DE ENVIO DA ATA</b>                      |                                                                                                    |                                         |              |                     |                        |             |
| $\bullet$ Preencher Dados $\circ$ Anexar Ata      |                                                                                                    |                                         |              |                     |                        |             |
| <b>DADOS DA ATA DE DEFESA</b>                     |                                                                                                    |                                         |              |                     |                        |             |
| Número da Ata: *                                  |                                                                                                    |                                         |              |                     |                        |             |
| Corpo da Ata:                                     |                                                                                                    |                                         |              |                     |                        |             |
|                                                   | do(a) aluno(a) XXXXXXXXXXXXX. A banca examinadora foi composta pelos professores Dr. XXXXXXXXXX, IPEN, examinador externo, xxxxxxxxxxxx, UFPB,<br>coordenador do Programa, que, após apresentar os membros da banca examinadora e esclarecer a tramitação da defesa, passou a presidência dos trabalhos ao<br>Professor xxxxxxxxxxx, que de imediato solicitou a(o) candidato (a) que iniciasse a apresentação da dissertação, intitulada "xxxxxxxxxxxxxxxxxxxxxxxx", marcando um<br>tempo de xxxxxxx minutos para a apresentação. Concluída a exposição, o Prof. xxxxxxxxxxx, presidente, passou a palavra ao examinador externo, xxxxxxxxxxxx, para<br>argüir o (a) candidato (a), e, em seguida, a examinador interno, XXXXXXXXXX e em seguida ao prof. XXXXXXXXXXXX, para que fizessem o mesmo; após o que fez suas<br>considerações sobre o trabalho em julgamento; tendo sido (aprovado ou reprovado) o (a) candidato (a), conforme as normas vigentes na Universidade Federal da<br>Paraíba. A versão final da dissertação deverá ser entregue ao programa, no prazo de ____ dias; contendo as modificações sugeridas pela banca examinadora e<br>constante na folha de correção anexa. O(A) candidato(a) não terá o |                                         |              |                     |                        |             |
| DADOS DA FOLHA DE CORREÇÕES                       |                                                                                                    |                                         |              |                     |                        |             |
| Comentários Gerais:                               |                                                                                                    |                                         |              |                     |                        |             |
|                                                   |                                                                                                    |                                         |              |                     |                        |             |
|                                                   |                                                                                                    |                                         |              |                     |                        |             |
|                                                   |                                                                                                    |                                         |              |                     |                        |             |
|                                                   |                                                                                                    |                                         |              |                     |                        |             |
|                                                   |                                                                                                    |                                         |              |                     |                        |             |
|                                                   |                                                                                                    |                                         |              |                     |                        |             |
|                                                   |                                                                                                    |                                         |              |                     |                        |             |
|                                                   |                                                                                                    |                                         |              |                     |                        |             |
|                                                   |                                                                                                    |                                         |              |                     |                        |             |
|                                                   |                                                                                                    |                                         |              |                     |                        |             |
|                                                   |                                                                                                    |                                         |              |                     |                        |             |
|                                                   |                                                                                                    |                                         |              |                     |                        |             |
|                                                   |                                                                                                    |                                         |              |                     |                        |             |
|                                                   |                                                                                                    |                                         |              |                     |                        |             |
|                                                   |                                                                                                    | << Voltar   Cancelar   Próximo Passo >> |              |                     |                        |             |
|                                                   |                                                                                                    |                                         |              |                     |                        |             |
|                                                   |                                                                                                    | Portal Coordenação Stricto              |              |                     |                        |             |

**Figura 2** – Tela de preenchimento da ata e da folha de correções

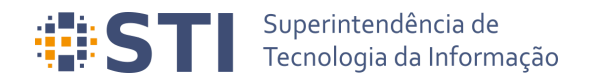

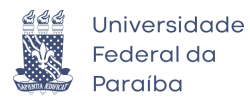

#### **Submissão da versão corrigida pelo discente Usuário/Papel:** Discente

Após a consolidação da atividade de defesa e cadastro da ata/folha de correções, o discente deverá cadastrar a versão corrigida do trabalho para a análise do orientador. Isso pode ser feito através do link *Submeter versão corrigida* no acompanhamento dos procedimentos de defesa (*Acompanhar Procedimentos Após Defesa*) ou através da opção *Submeter Teses/Dissertações*, ambas disponíveis no menu *Portal do Discente → Ensino → Produções Acadêmicas* (Figura 3).

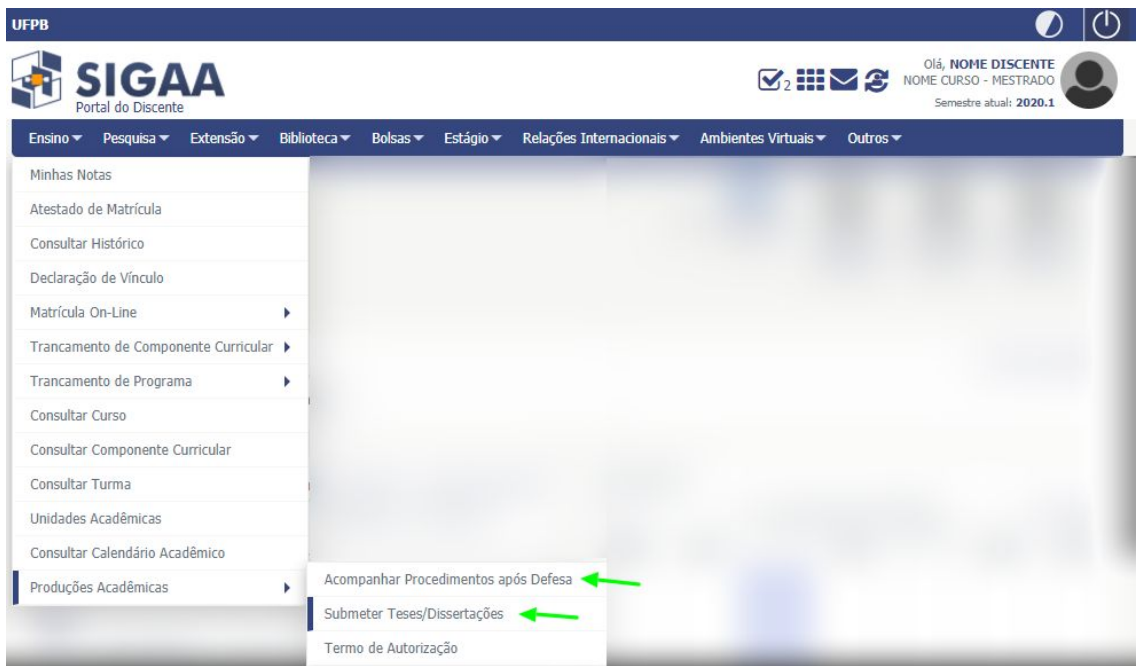

#### **Figura 3** – Opções de Acompanhar Procedimentos Após Defesa e Submeter Teses/Dissertações

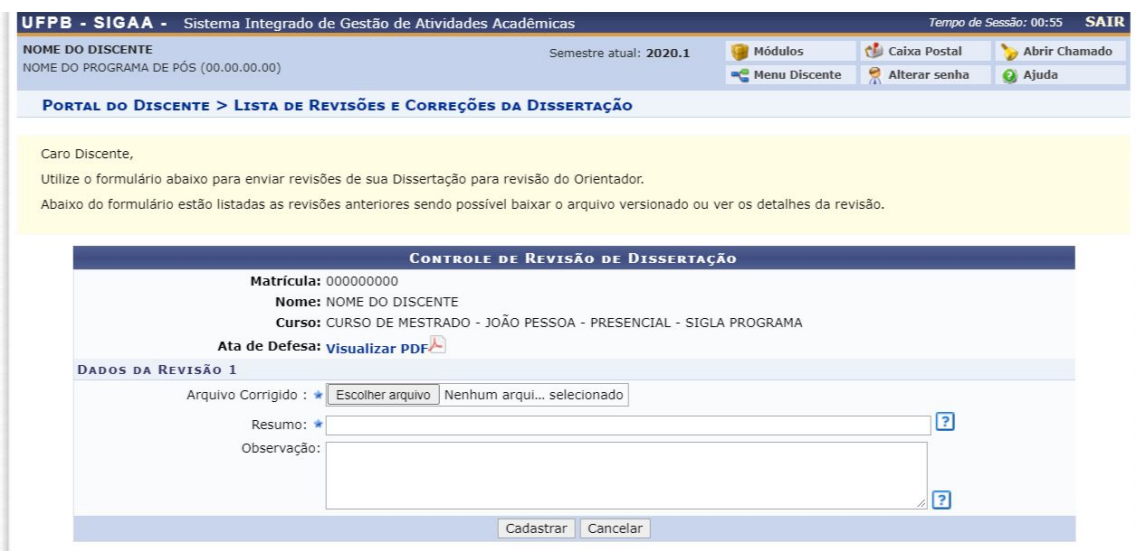

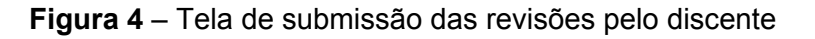

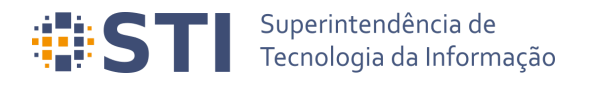

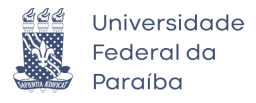

O pdf do arquivo corrigido e um breve resumo deve ser informado para que o cadastro possa ser feito. Opcionalmente, o discente poderá incluir uma observação sobre a revisão.

**Avaliação da versão corrigida enviada pelo discente Usuário/Papel:** Orientador/Coorientador

Depois da submissão da versão corrigida pelo discente, o orientador (ou coorientador) deverá avaliá-la. Será possível aceitar a versão ou retorná-la para adequação. Para visualizar as revisões, é necessário acessar primeiramente as orientações através de *Portal do Docente → Orientação Acadêmica – Pós Graduação → Meus Orientandos* (Figura 5)

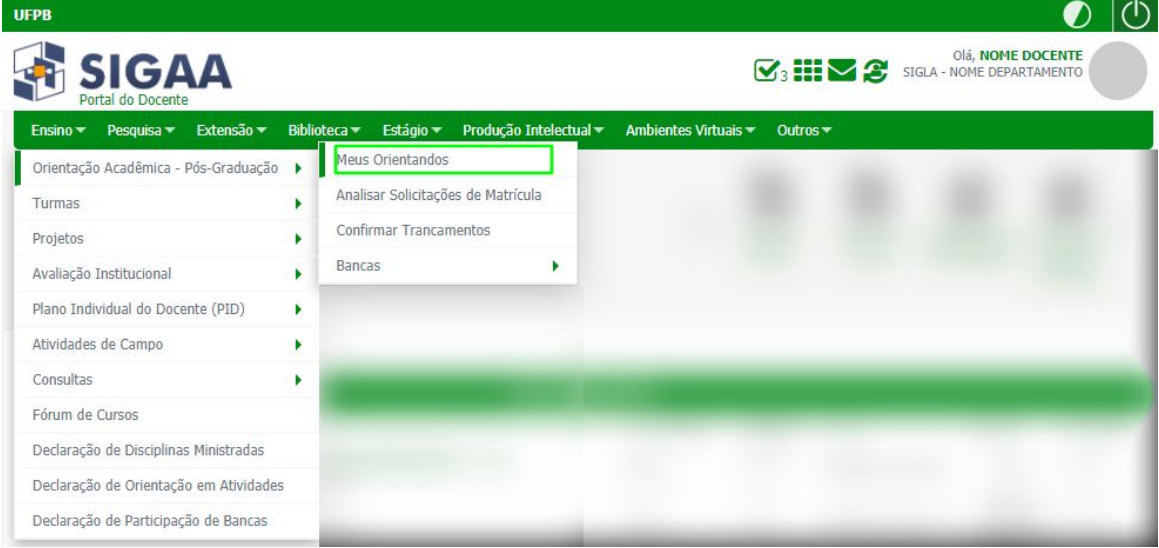

**Figura 5** – Acesso a visualização de orientandos através do Portal do Docente

Dentre as operações possíveis para os orientandos, há a opção *Revisar Tese/Dissertação* (Figura 6).

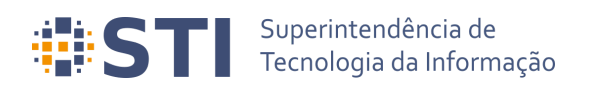

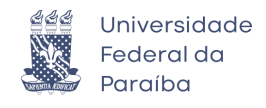

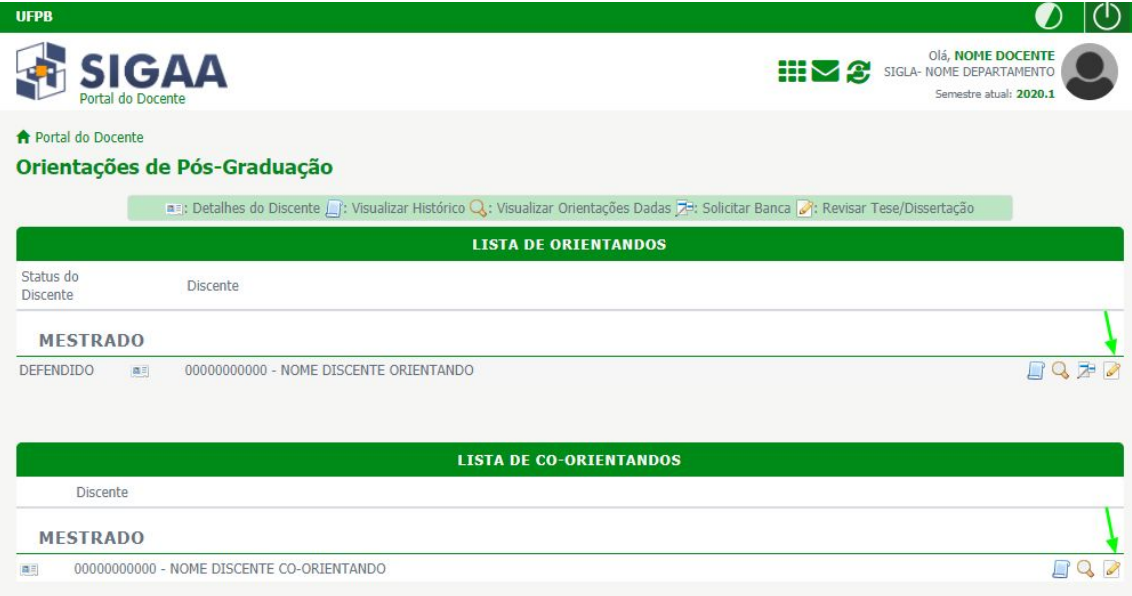

**Figura 6** – Listagem das orientações e coorientações do docente

Quando o usuário acessa a opção de *Revisar Tese/Dissertação* é redirecionado para a tela da Figura 7. O docente poderá visualizar a última versão do trabalho enviada pelo discente e deverá aprová-la ou solicitar alterações.

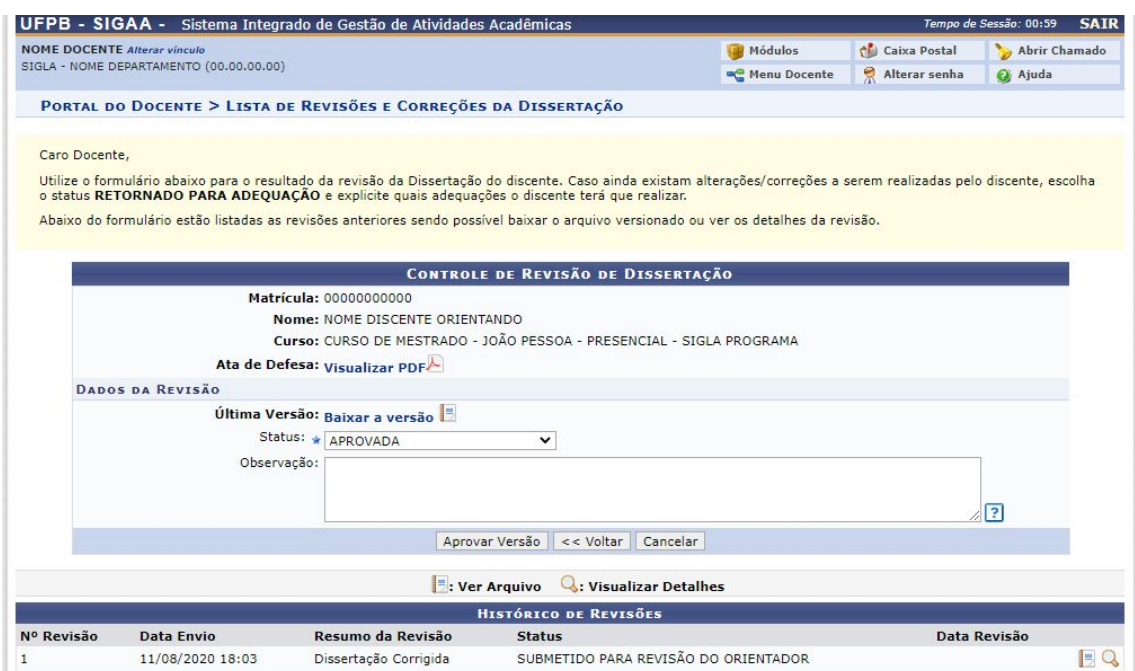

**Figura 7** – Tela de análise da revisão enviada pelo discente

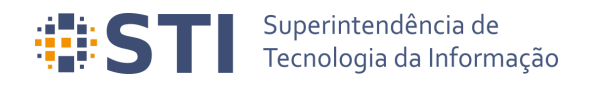

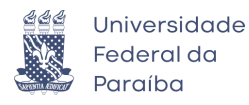

**Solicitação da ficha catalográfica Usuário/Papel:** Discente

Com a versão corrigida do trabalho aprovada pelo orientador, o discente deverá solicitar a ficha catalográfica à biblioteca. A solicitação deverá ser feita através da opção *Minhas Fichas Catalográficas*, 4ª Etapa apresentada na tela de Acompanhamento dos Procedimentos Após Defesa (Figura 8).

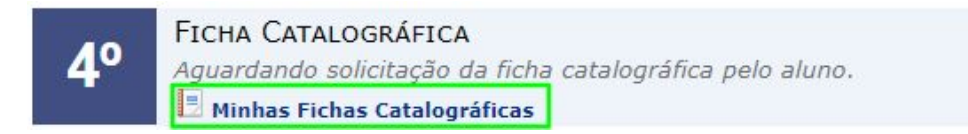

**Figura 8** – Etapa de geração da ficha catalográfica nos procedimentos após defesa

Ao selecionar a opção, o discente deverá escolher clicar no link *Solicitar Ficha Catalográfica*, conforme destacado na Figura 9.

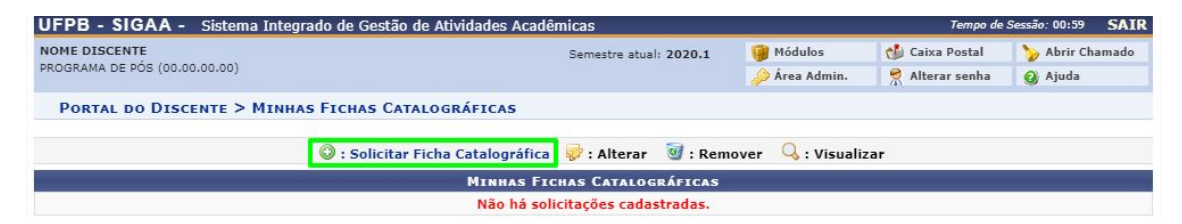

**Figura 9** – Tela Minhas Fichas Catalográficas

Os dados da solicitação devem ser preenchidos corretamente pelo discente para que ela possa ser realizada (Figura 10). Após o cadastro da solicitação, o discente deverá aguardar até que a biblioteca faça o atendimento e valide a ficha catalográfica.

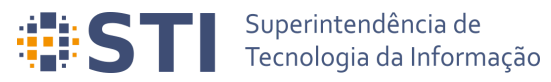

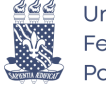

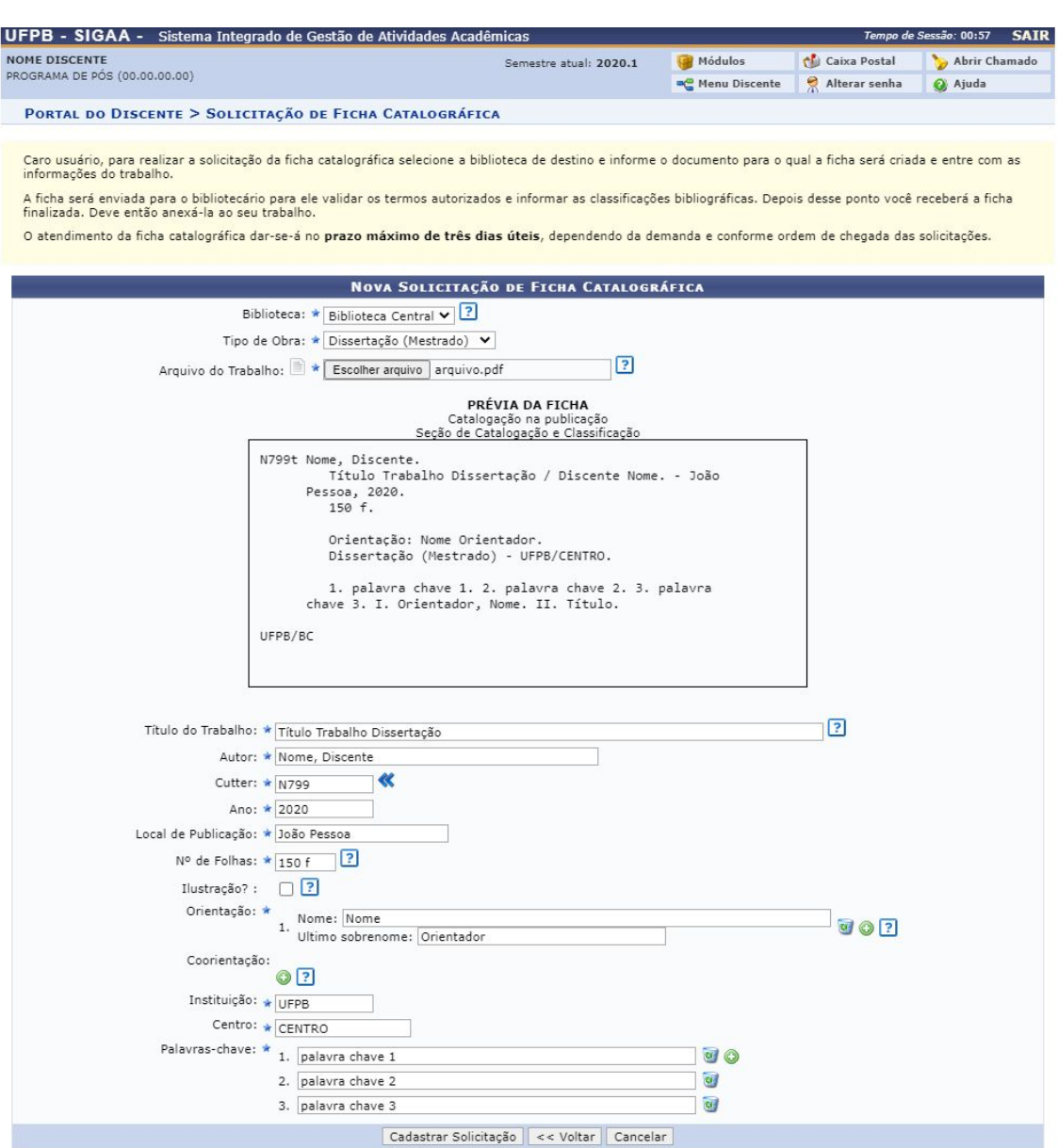

**Figura 10** – Tela de solicitação de Ficha Catalográfica

**Aprovação da ficha catalográfica pela Biblioteca Usuário/Papel:** Administrador Geral da Biblioteca; Bibliotecário do setor de Informação e Referência; Bibliotecário do Setor de Catalogação

As solicitações feitas pelos discentes devem ser avaliadas por servidores da biblioteca através do módulo *Biblioteca → Aba Inf. e Referência → Gerenciar Solicitações → Normalização e Ficha Catalográfica* (Figura 11).

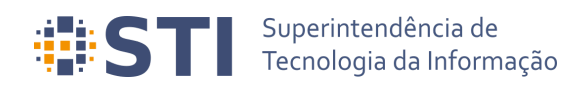

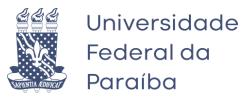

| UFPB - SIGAA - Sistema Integrado de Gestão de Atividades Acadêmicas                                                                                                    |                                                                                                    |                      | Tempo de Sessão: 00:59 | <b>SAIR</b>      |  |
|----------------------------------------------------------------------------------------------------|----------------------------------------------------------------------------------------------------|----------------------|------------------------|------------------|--|
| NOME SERVIDOR BIBLIOTECA<br>UNIDADE (00.00.00)                                                                                                    |                                                                                                    | Módulos              | <b>Caixa Postal</b>    | Abrir Chamado    |  |
|                                                                                                    |                                                                                                    | Area Admin.          | 뎠<br>Alterar senha     | @ Ajuda          |  |
| <b>BIBLIOTECA</b>                                                                                                    |                                                                                                    |                      |                        |                  |  |
| <b>Processos Técnicos</b><br>Administrac<br>Cadastros<br><b>Aquisicões</b>                                                                                                    | Inf. e Referên<br>Circulac                                                                                                    | Produções Acadêmicas | Relatóri               | Módulo do Servid |  |
| Esta seção facilita a fluência das informações entre as fontes de informação e o usuário.<br>Procura, através de servicos fins, atender às necessidades dos usuários, fornecendo-lhes a informação desejada ou encaminhando-os para locais onde esta<br>poderá ser encontrada. |                                                                                                    |                      |                        |                  |  |
| Gerenciar Solicitações<br>D Agendamentos<br>El Normalização e Ficha Catalográfica<br><b>E</b> Empréstimo entre Bibliotecas<br>El Atender Solicitações dos Usuários<br><b>El Confirmar Recebimento do Material</b><br>El Retornar Material à Biblioteca de Origem               | <b>E</b> Empréstimos Institucionais<br><b>E</b> Bibliotecas/Unidades Internas<br><b>E Listar/Realizar Novos Empréstimos</b><br><b>E</b> Bibliotecas/Unidades Externas<br><b>E Listar/Realizar Novos Empréstimos</b><br><b>E</b> Gerenciar Suspensões<br><b>El Gerenciar Multas</b> |                      |                        |                  |  |
| <b>P</b> Confirmar Retorno do Material                                                                                                    | <b>E</b> Bloquear/Desbloquear Usuários                                                                                                    |                      |                        |                  |  |
| Bibliotecas/Unidades Externas<br>Listar / Cadastrar Nova Biblioteca ou Unidade Externa<br>⊛                                                                                                    | <b>Empréstimo Entre Bibliotecas</b><br><b>E</b> Realizar Empréstimo<br><b>D</b> Devolver Empréstimo                                                                                                    |                      |                        |                  |  |
| <b>El Transferência de Materiais</b><br><b>El Transferir Exemplares entre Bibliotecas</b>                                                                                                    | Materiais Perdidos<br><b>El Comunicar Material Perdido</b><br><b>D</b> Listar Comunicações de Materiais Perdidos                                                                                                    |                      |                        |                  |  |

**Figura 11** – Opção Normalização e Ficha Catalográfica no módulo de Biblioteca

Na tela de Solicitação de Normalização e Ficha Catalográfica (Figura 12), o bibliotecário poderá visualizar todas as solicitações realizadas através de uma combinação de filtros e poderá atender as solicitações pendentes, bem como realizar as operações de: Visualizar Solicitação, Transferir Solicitação para outra biblioteca, Notificar o discente sobre a solicitação ou Cancelar a solicitação.

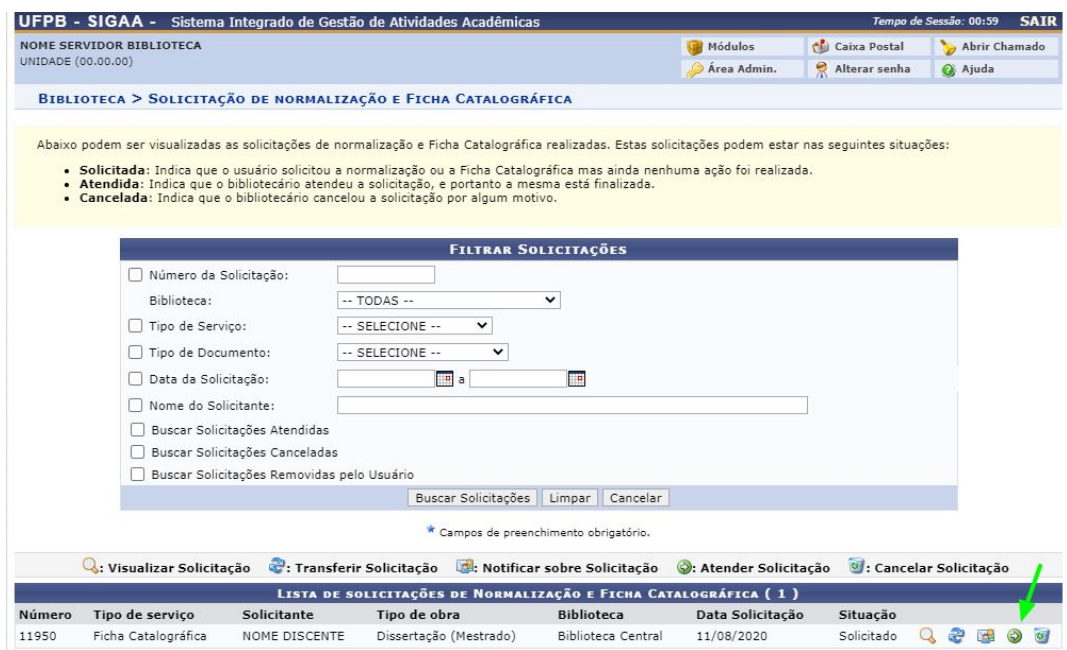

**Figura 12** – Tela de listagem de solicitações de normalização e Ficha Catalográfica

Selecionando a opção *Atender Solicitação*, o bibliotecário poderá fazer o download do arquivo do trabalho anexado pelo discente a fim de realizar a conferência de todos os dados fornecidos na solicitação e preencher os demais dados necessários. Ao término

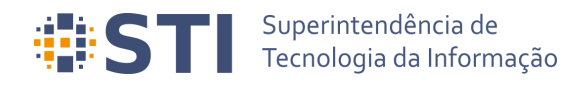

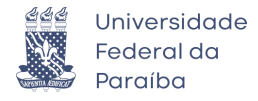

da conferência e preenchimento dos dados, o bibliotecário deverá clicar em *Atender* (Figura 13).

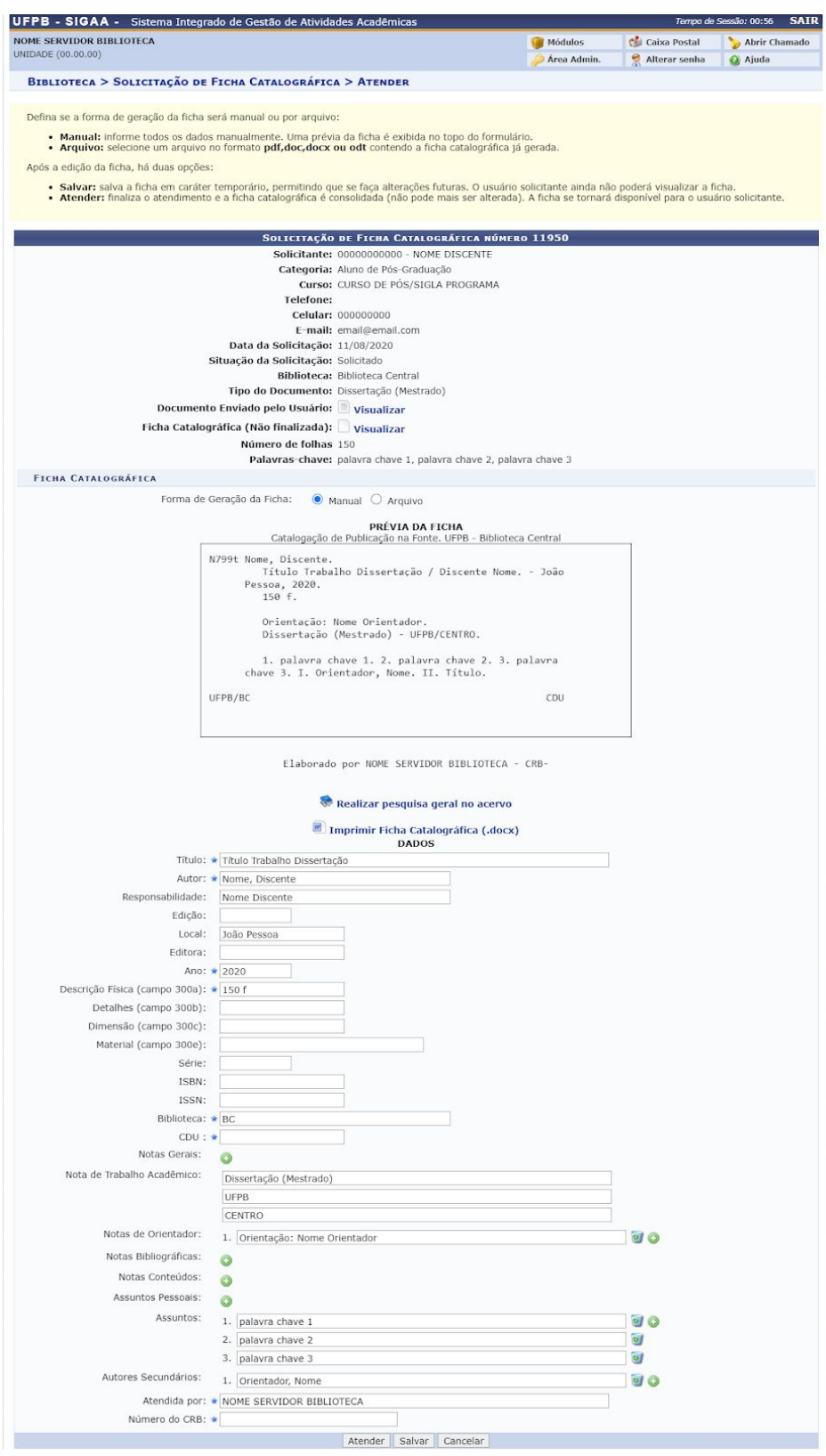

**Figura 13** – Tela de atendimento de solicitação de Ficha Catalográfica

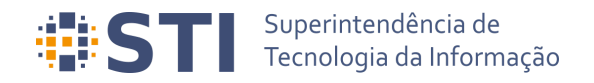

 $4<sup>o</sup>$ 

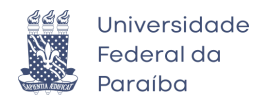

**Submissão da versão corrigida com a ficha catalográfica Usuário/Papel:** Discente

Depois da validação da ficha catalográfica pela biblioteca, o discente será notificado por e-mail. Ele deverá acessar a tela de acompanhamento dos procedimentos após a defesa e selecionar na 4º etapa a opção *Minhas Fichas Catalográficas* (Figura 14)

> FICHA CATALOGRÁFICA Ficha catalográfica aprovada. 11/08/2020 Minhas Fichas Catalográficas

> > **Figura 14** – Etapa de Ficha catalográfica aprovada

Na tela de visualização das fichas, o discente deverá selecionar a opção *Visualizar*, conforme destacado na Figura 15.

|                                                |                 | UFPB - SIGAA - Sistema Integrado de Gestão de Atividades Acadêmicas |                                     |                  |                        | Tempo de Sessão: 00:58 | <b>SAIR</b> |
|------------------------------------------------|-----------------|---------------------------------------------------------------------|-------------------------------------|------------------|------------------------|------------------------|-------------|
| NOME DISCENTE<br>PROGRAMA DE PÓS (00.00.00.00) |                 |                                                                     | Semestre atual: 2020.1              | Módulos          | Caixa Postal           | Abrir Chamado          |             |
|                                                |                 |                                                                     |                                     |                  | Alterar senha          | Ajuda                  |             |
|                                                |                 | PORTAL DO DISCENTE > MINHAS FICHAS CATALOGRÁFICAS                   |                                     |                  |                        |                        |             |
|                                                |                 |                                                                     |                                     |                  |                        |                        |             |
|                                                |                 | O : Solicitar Ficha Catalográfica v : Alterar V : Remover           |                                     | $Q$ : Visualizar |                        |                        |             |
|                                                |                 |                                                                     | <b>MINHAS FICHAS CATALOGRÁFICAS</b> |                  |                        |                        |             |
| <b>Número</b>                                  | Tipo de servico | Tipo de obra                                                        | <b>Biblioteca associada</b>         |                  | Data de<br>solicitação | Situação               |             |

**Figura 15** – Tela Minhas Fichas Catalográficas com ficha aprovada

Tendo selecionado a opção *Visualizar*, o discente será redirecionado para a tela de Visualização da Solicitação da Ficha Catalográfica (Figura 16). Nela, o discente deverá selecionar a opção *Imprimir Ficha Catalográfica (.pdf)* para fazer download da ficha e anexá-la ao seu trabalho. Caso seja necessário, o aluno poderá solicitar alteração da ficha.

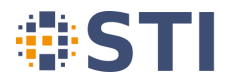

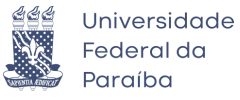

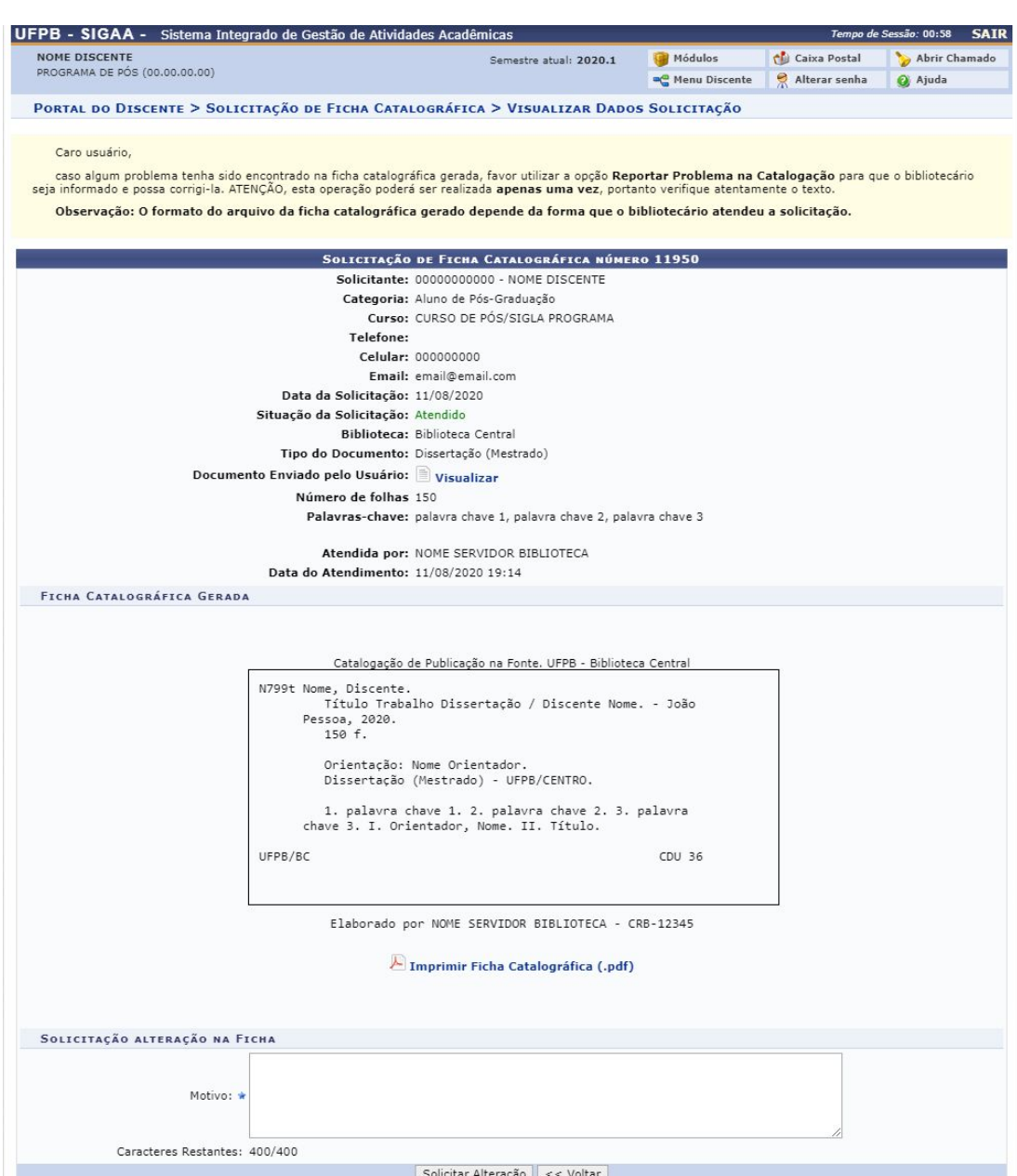

**Figura 16** – Tela Visualização de Dados da Solicitação da Ficha

Em posse do arquivo da versão final do trabalho com a ficha catalográfica, o discente deverá submetê-la para revisão do orientador, através do link *Ressubmeter versão corrigida com Ficha Catalográfica* (Figura 17), na tela de acompanhamento dos procedimentos após submissão, ou através de *Portal do Discente → Ensino → Produções Acadêmicas → Submeter Teses/Dissertações*

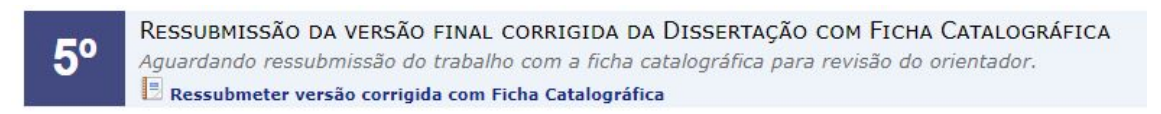

**Figura 17** – Etapa de ressubmissão da versão final com a ficha catalográfica

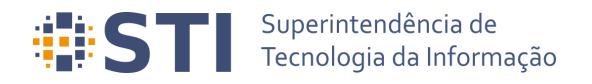

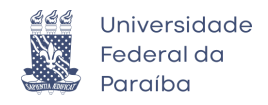

O discente deverá anexar o arquivo corrigido com a ficha catalográfica e informar um resumo da revisão enviada e, então, clicar em *Cadastrar* (Figura 18). Após o envio, o orientador deverá aprovar a versão com a ficha.

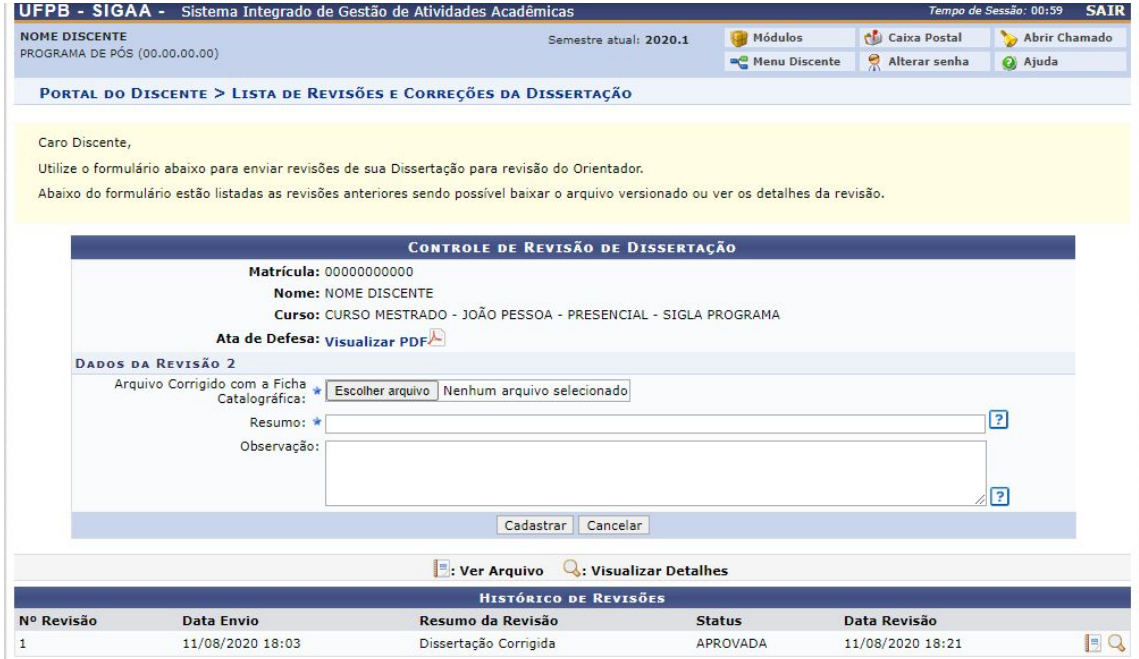

**Figura 18** – Tela de submissão da revisão final com a ficha catalográfica

**Aprovação da versão com ficha catalográfica Usuário/Papel:** Orientador/Coorientador

De modo similar ao realizado na aprovação da versão final corrigida da dissertação, o orientador deverá aprovar a versão ressubmetida com a ficha catalográfica. A revisão deve ser feita através do item *Revisar Tese/Dissertação*, na tela de listagem das orientações (*Portal do Docente → Orientação Acadêmica – Pós Graduação → Meus Orientandos*)

Na tela de Controle de Revisão do Trabalho (Figura 19), o orientador pode aprovar a revisão ou retorná-la para adequação pelo discente.

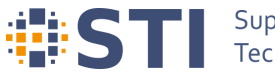

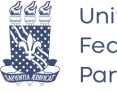

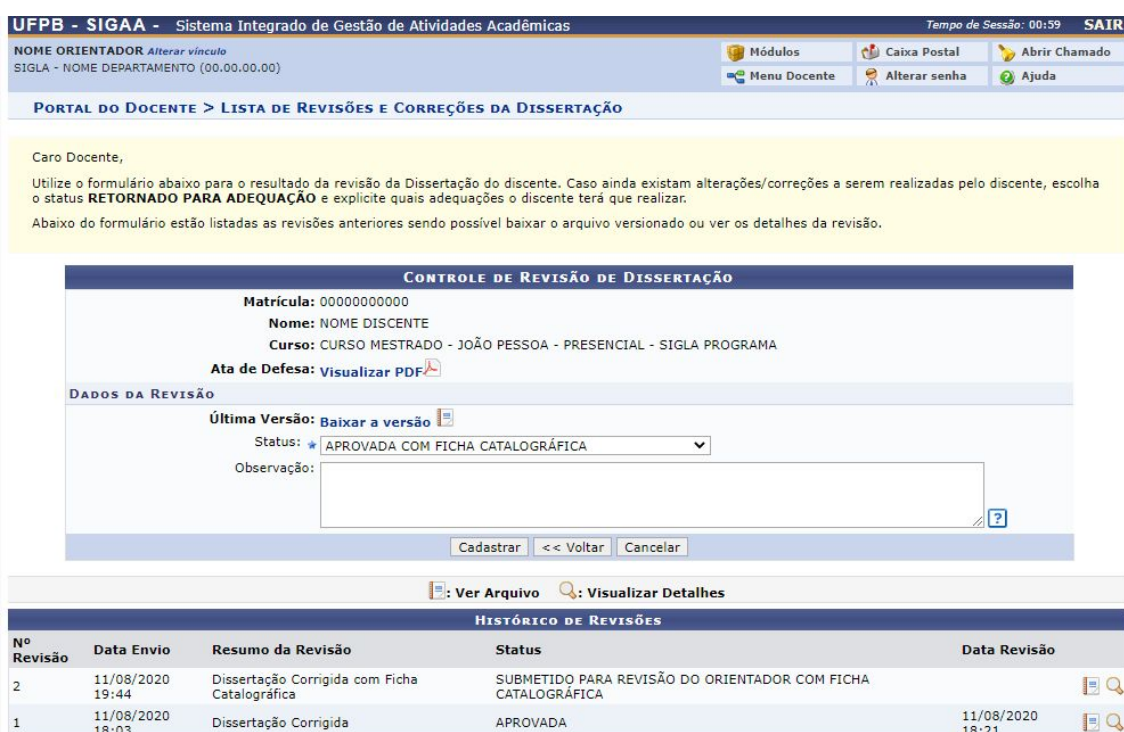

**Figura 19** – Tela de controle de revisão da versão final do trabalho com a ficha catalográfica

#### **Assinatura do termo de autorização de publicação Usuário/Papel:** Discente

Posteriormente à aprovação da versão do trabalho com a ficha catalográfica, o discente deverá preencher o termo de autorização de publicação, acessando o *link Assinar termo de autorização* na etapa 7 da tela de acompanhamento dos procedimentos após defesa (Figura 20), ou a partir de Portal do Discente *→* Ensino *→* Produções Acadêmicas *→* Termo de Autorização (Figura 21), seguido da opção *Assinar Termo de Autorização*, na tela apresentada na Figura 22.

> ASSINATURA DO TERMO DE AUTORIZAÇÃO DE PUBLICAÇÃO Aguardando assinatura do termo de autorização pelo aluno. Assinar termo de autorização

**Figura 20** – Etapa de Assinatura do Termo de Autorização da Publicação

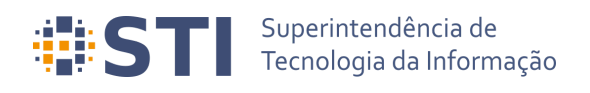

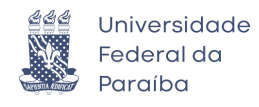

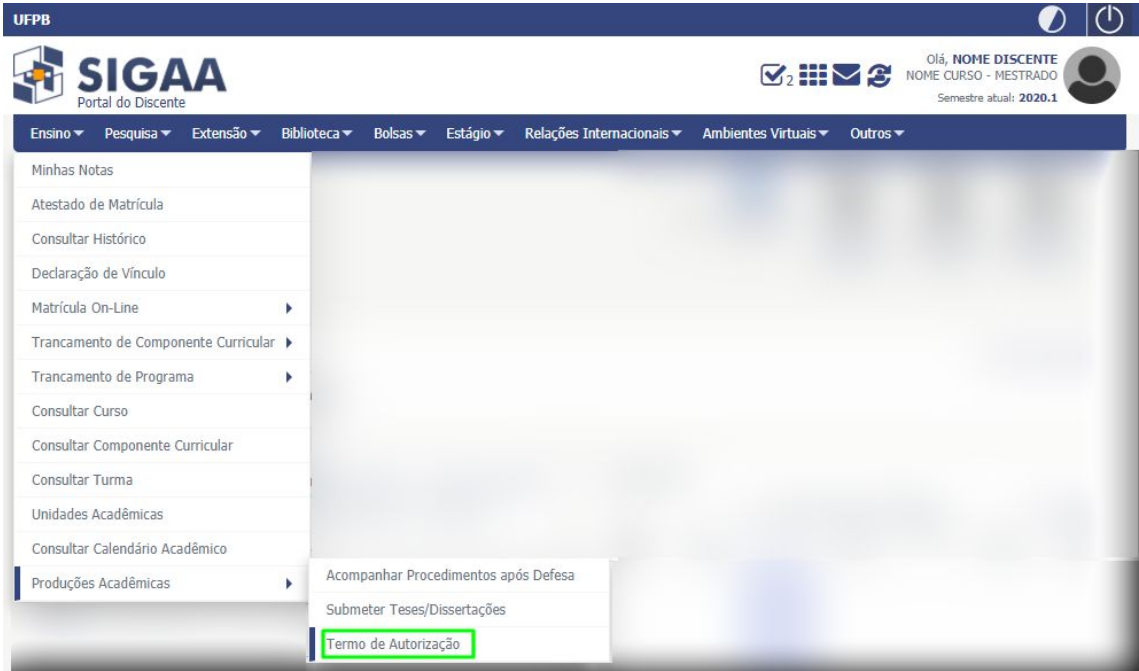

**Figura 21** – Item Termo de Autorização no Menu Ensino → Produções Acadêmicas

| UFPB - SIGAA -<br>Sistema Integrado de Gestão de Atividades Acadêmicas                                                                                                    |                              |                                                |                                           | Tempo de Sessão: 00:59            | <b>SAIR</b> |
|----------------------------------------------------------------------------------------------------|------------------------------|------------------------------------------------|-------------------------------------------|-----------------------------------|-------------|
| <b>NOME DISCENTE</b><br>PROGRAMA DE PÓS (00.00.00.00)                                                                                                    | Semestre atual: 2020.1       | Módulos<br><b>m</b> <sup>m</sup> Menu Discente | <b>Caixa Postal</b><br>읏<br>Alterar senha | Abrir Chamado<br>a Ajuda          |             |
| PORTAL DO DISCENTE > EMISSÃO DE TERMOS DE AUTORIZAÇÃO DE PRODUÇÕES ACADÊMICAS                                                                                                    |                              |                                                |                                           |                                   |             |
| Caro Discente,<br>Através desta operação será possível visualizar as suas produções acadêmicas cadastradas no sistema.<br>Para cada produção listada será possível assinar o Termo de Autorização para que ela possa ser disponibilizada para consulta aos usuários externos.<br>A autorização para disponibilização das suas produções acadêmicas é obrigatória, mesmo que elas são sejam disponibilizadas de imediato.<br>As produções acadêmicas disponibilizadas podem ser acessadas pelo endereço:<br>• https://repositorio.ufpb.br/ |                              |                                                |                                           |                                   |             |
| : Visualizar Termo de Autorização                                                                                                    | Assinar Termo de Autorização | : Alterar Termo de Autorização                 |                                           |                                   |             |
|                                                                                                    | PRODUÇÕES ACADÊMICAS (1)     |                                                |                                           |                                   |             |
|                                                                                                    |                              |                                                |                                           |                                   |             |
| Ata Título                                                                                                    |                              | <b>Status</b>                                  |                                           | Status do Termo de<br>Autorização |             |
| 1 Título do Trabalho                                                                                                    |                              | CORRECÃO EM<br><b>ANDAMENTO</b>                |                                           | NÃO ASSINADO                      |             |

**Figura 22** – Tela de emissão de termos de autorização de publicações acadêmicas

Na tela de assinatura do termo de autorização (Figura 23), o discente deverá informar a Agência de Fomento (se houver) e o tipo de liberação da publicação. No caso de embargo (Figura 24), será necessário informar a data em que a liberação deverá ocorrer e a justificativa para o embargo.

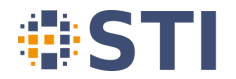

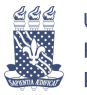

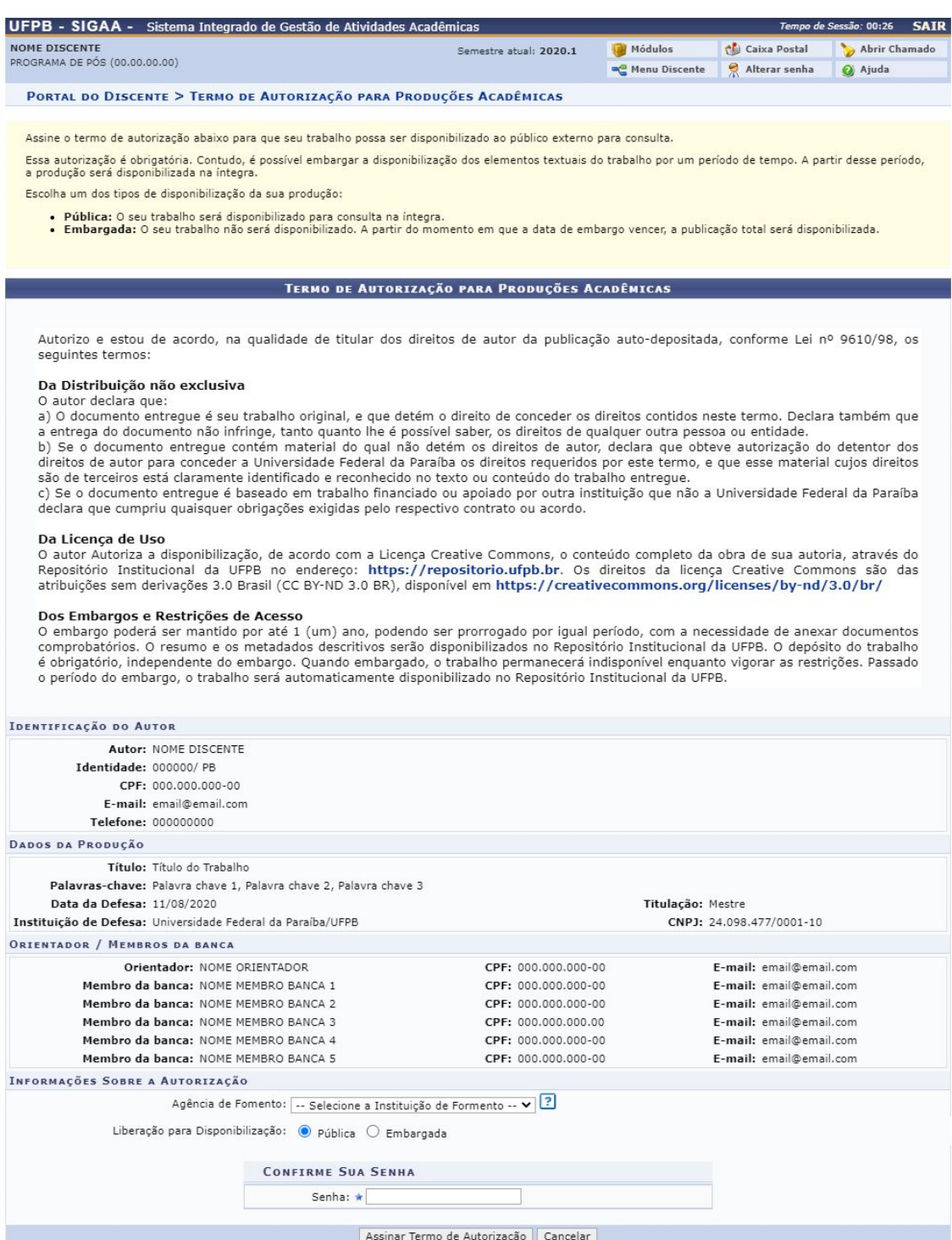

**Figura 23** – Tela de assinatura do Termo de Autorização de Publicação

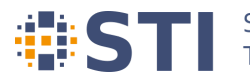

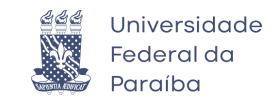

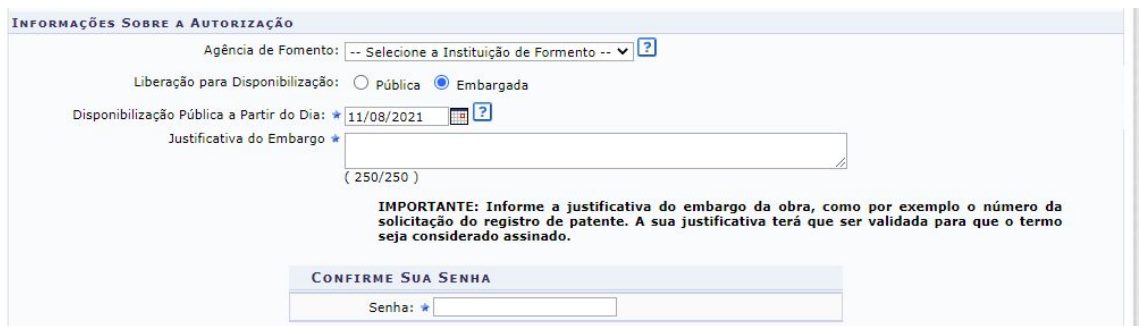

**Figura 24** – Disponibilização para publicação embargada

Os embargos dos termos de autorização das publicações devem ser validados pela Pró-Reitoria de Pós-Graduação (PRPG) e o termo de obras embargadas só será considerado assinado após essa validação. Caso a justificativa do embargo seja rejeitada, será necessário alterá-la para ulterior avaliação da PRPG. Após o termo estar devidamente assinado, ele poderá ser visualizado (Figura 26) a partir do link *Visualizar Termo de Autorização de Publicação* na tela de acompanhamento dos procedimentos após defesa (Figura 25) ou a partir da opção *Portal do Discente → Ensino → Produções Acadêmicas → Termo de Autorização → Visualizar Termo de Autorização*.

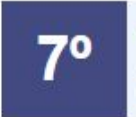

ASSINATURA DO TERMO DE AUTORIZAÇÃO DE PUBLICAÇÃO ✔ Autorizado para disponibilização da produção de maneira pública. 11/08/2020 Visualizar Termo de Autorização de Publicação

**Figura 25** – Etapa de assinatura do termo de autorização

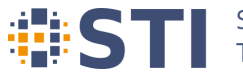

# Superintendência de<br>Tecnologia da Informação

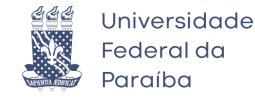

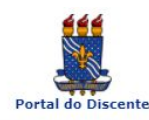

## Universidade Federal da Paraíba<br>Sistema Integrado de Gestão de Atividades<br>Acadêmicas

Емітіро Ем 11/08/2020 20:37

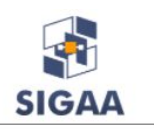

#### Termo de Autorização

Autorizo e estou de acordo, na qualidade de titular dos direitos de autor da publicação auto-depositada,<br>conforme Lei nº 9610/98, os seguintes termos:

#### Da Distribuição não exclusiva

O autor declara que:<br>a) O documento entregue é seu trabalho original, e que detém o direito de conceder os direitos contidos neste<br>termo. Declara também que a entrega do documento não infringe, tanto quanto lhe é possível

de qualquer outra pessoa ou entidade.<br>
a de qualquer outra pessoa ou entidade.<br>
a documento entregue contém material do qual não detém os direitos de autor, declara que obteve<br>
autorização do detentor dos direitos de autor

acordo.

#### Da Licenca de Uso

De Licini, a uso disponibilização, de acordo com a Licença Creative Commons, o conteúdo completo da obra<br>de sua autoria, através do Repositório Institucional da UFPB no endereço: https://repositorio.ufpb.br. Os<br>direitos da

**Dos Embargos e Restrições de Acesso**<br>O embargo poderá ser mantido por até 1 (um) ano, podendo ser prorrogado por igual período, com a<br>necessidade de anexar documentos comprobatórios. O resumo e os metadados descritivos se

1. Tipo de produção intelectual

Dissertação

2. Agência de Fomento

CAPES

3. Informação de acesso ao documento

Liberação para publicação: Publica

#### 4. Identificação da Dissertação

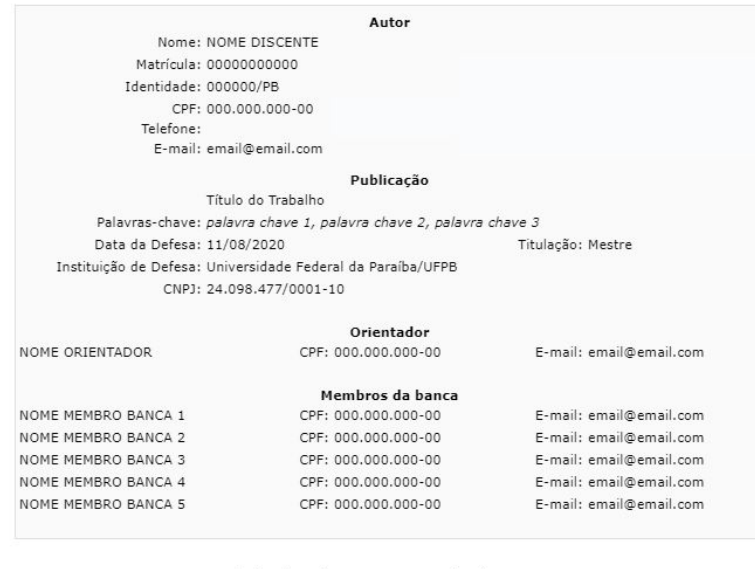

Assinado Eletronicamente em: 11/08/2020 20:32

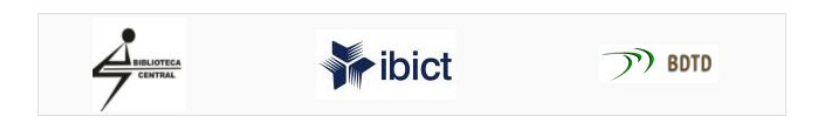

**Figura 26** – Termo de Autorização de Publicação do Trabalho

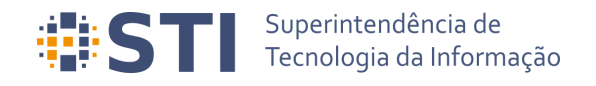

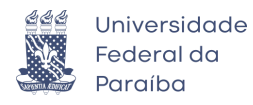

**Recebimento da versão final pela coordenação Usuário/Papel:** Coordenador/Secretário do Programa de Pós

Finalizadas todas as etapas anteriores, a coordenação deverá receber a versão final do trabalho do discente em *Portal Coordenação → Aluno – Conclusão → Confirmar Recebimento de Tese/Dissertação* (Figura 27)

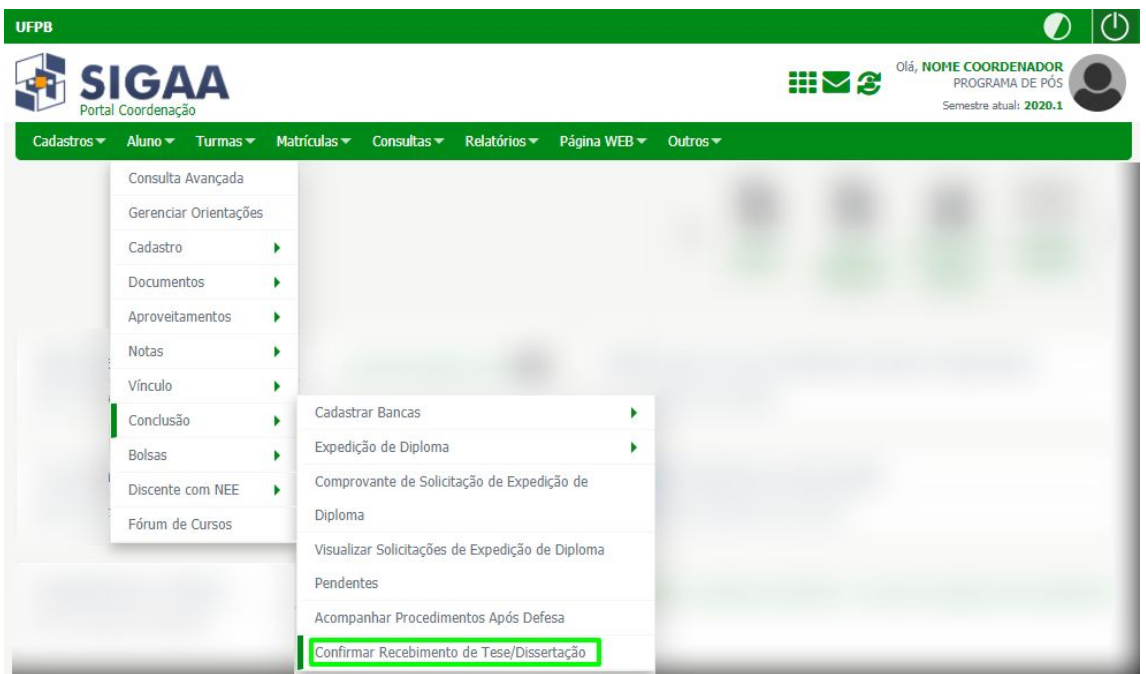

**Figura 27** – Termo de Autorização de Publicação do Trabalho

Será exibida na sequência a tela de busca do discente, que deverá ser selecionado. Após a seleção do discente, o usuário será levado para a tela de controle de revisão do trabalho (Figura 28). O coordenador poderá receber e validar o trabalho ou retorná-lo para adequação da ficha catalográfica.

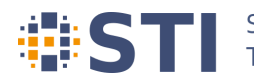

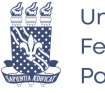

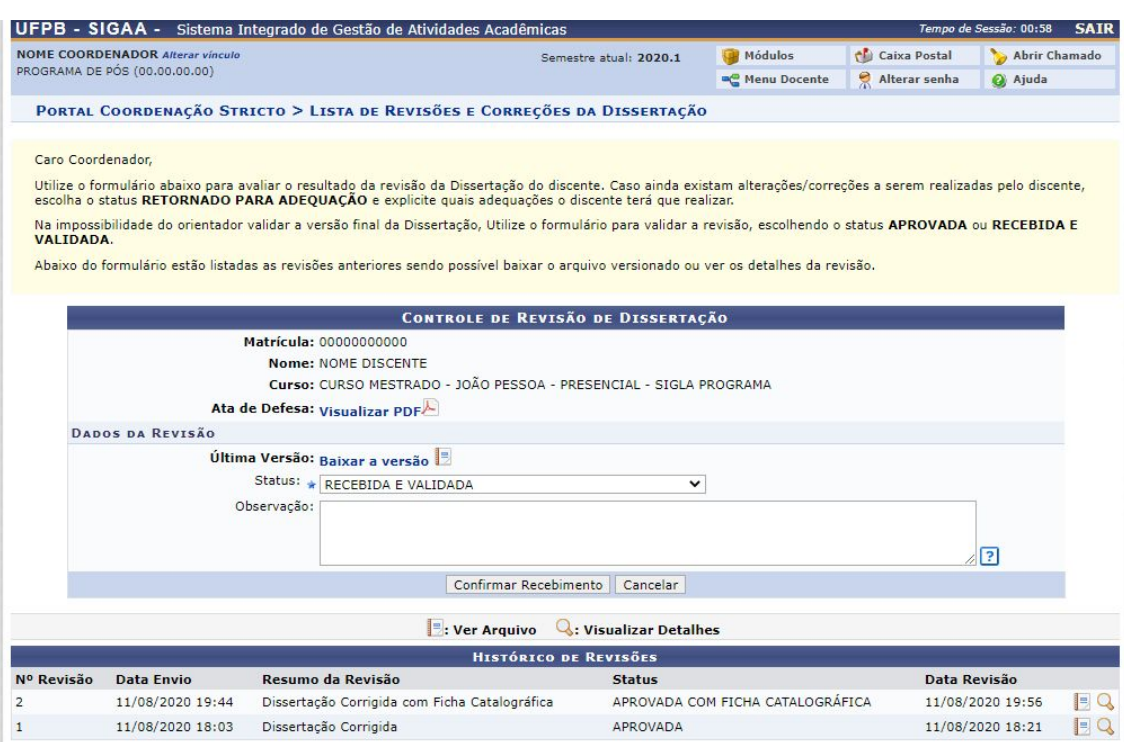

**Figura 28** – Descrição Figura

#### **Solicitação da homologação do diploma Usuário/Papel:** Coordenador/Secretário do Programa de Pós

Por fim, a coordenação do programa de pós-graduação deverá proceder com a homologação do trabalho final do discente. É importante salientar que o trabalho só poderá ser homologado se o discente não tiver pendências na biblioteca, isto é, não possuir empréstimos vigentes nem multas não quitadas.

A operação homologação é acessada em *Portal Coordenação → Aluno → Conclusão → Expedição de Diploma → Solicitar Expedição de Diploma*, ou através da opção *Solicitar Homologação* na etapa 9 exibida na tela de acompanhamento dos procedimentos após defesa.

#### **Catalogação do Título**

**Usuário/Papel:** Administrador Geral da Biblioteca; Gestor Produções Acadêmicas da **Biblioteca** 

Após a homologação do trabalho final, conclusão do discente do programa e registro do diploma, os servidores da biblioteca poderão catalogar as produções acadêmicas no SIGAA ou exportá-las para repositórios externos. Todas essas operações são encontradas no módulo de Biblioteca, na aba denominada *Produções Acadêmicas* (Figura 29).

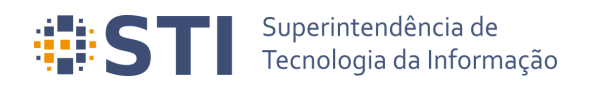

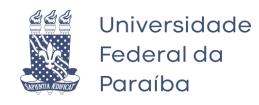

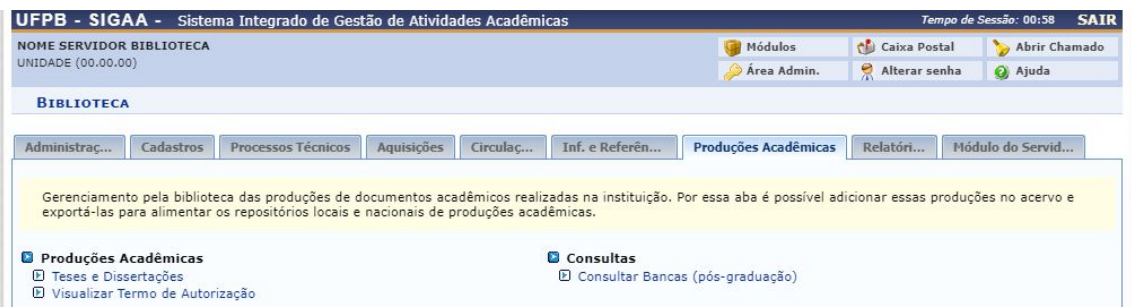

**Figura 29** – Aba Produções Acadêmicas no Módulo de Biblioteca

A opção *Biblioteca → Produções Acadêmicas → Produções Acadêmicas → Teses e Dissertações* redireciona o usuário para a tela de consulta de produções acadêmicas, que permite que o usuário gerencie as produções (Figura 30). Vale frisar que somente poderão ser gerenciadas as produções de discentes que possuem o termo assinado e o diploma registrado.

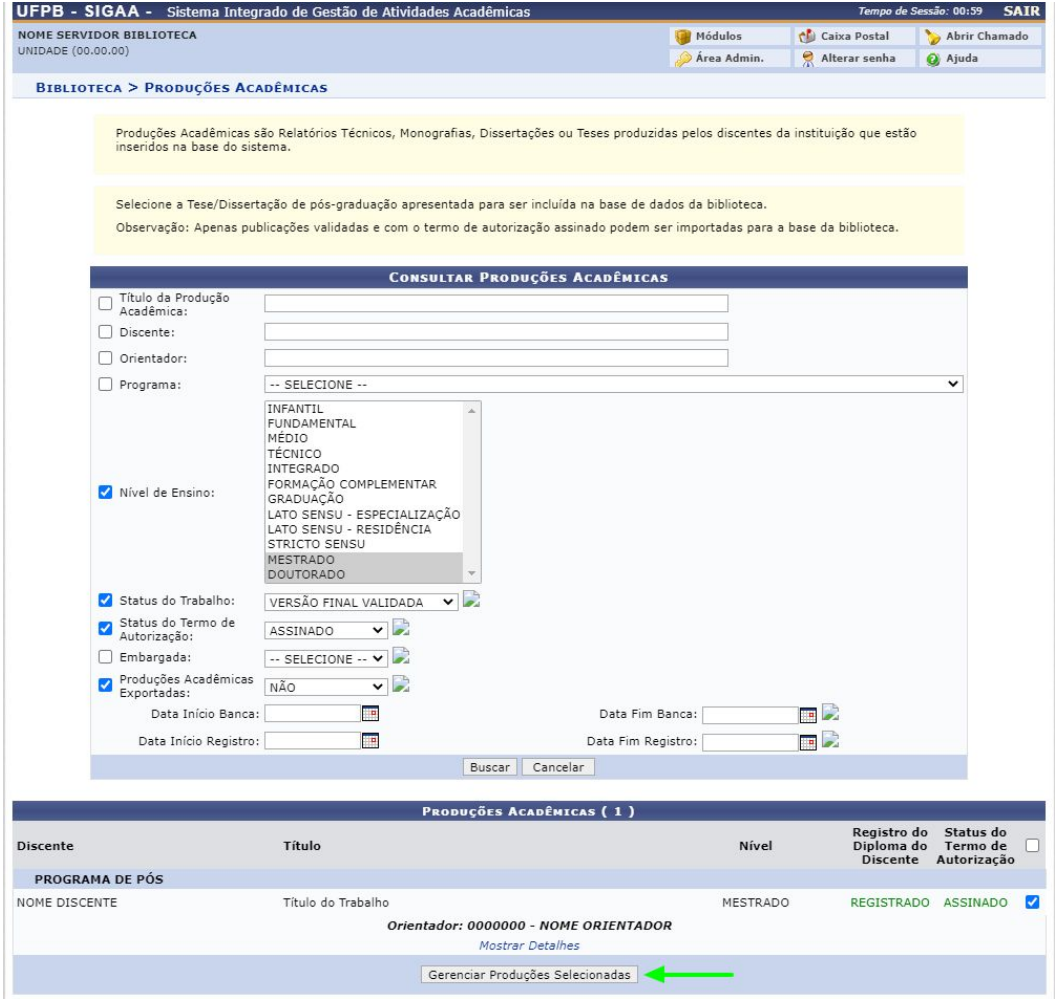

**Figura 30** – Tela de busca de Produções Acadêmicas

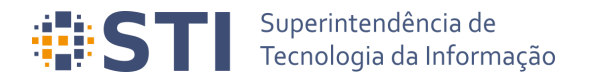

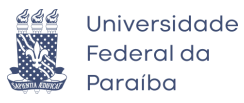

Após marcar as produções e clicar em *Gerenciar Produções Selecionadas*, o sistema levará o usuário para a tela de ações sobre a produção acadêmica (Figura 31). Importante observar o Tipo de Autorização da publicação. Em caso de embargo, a data de disponibilização pública e justificativa do embargo podem ser verificadas em *Visualizar Termo de Autorização*.

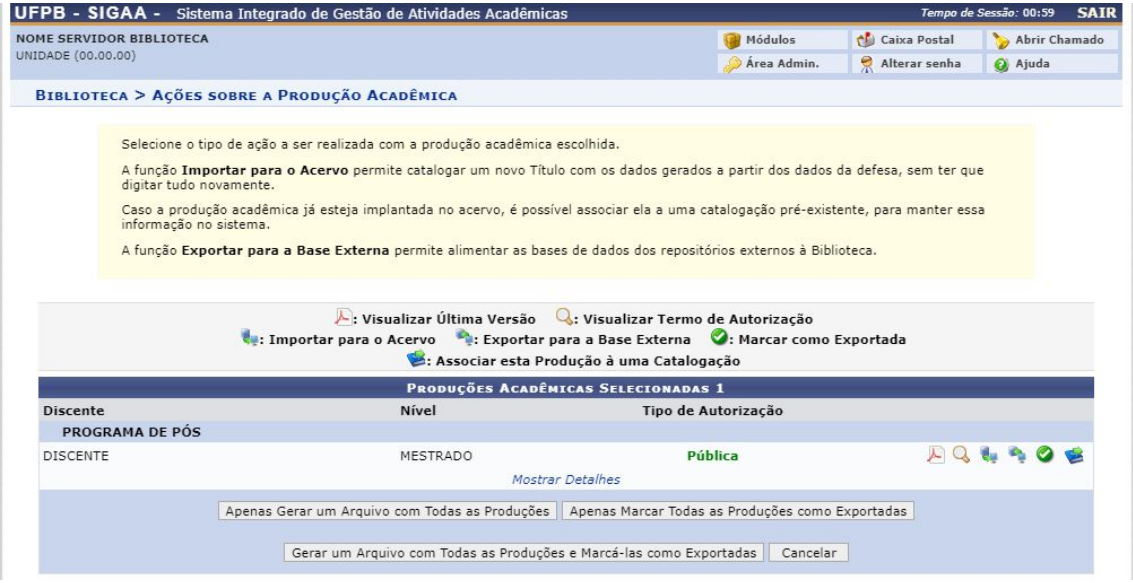

**Figura 31** – Tela de ações sobre a Produção Acadêmica

As ações que podem ser realizadas são: *Visualizar Última Versão, Visualizar Termo de Autorização, Importar para o Acerto, Exportar para a Base Externa, Marcar como Exportada e Associar esta Produção a uma Catalogação*.

Para cadastrar o título no acervo da UFPB é necessário selecionar a opção *Importar para o Acervo.* A tela apresentada na Figura 32 é apresentada ao usuário, permitindo que o mesmo insira os campos MARC.

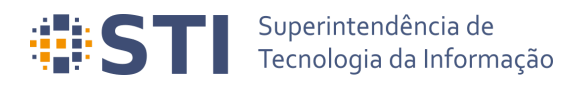

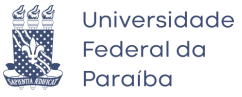

| Mover o Campo para Cima                                                                                                    |                                                                                                    | I : Mover o Campo para Baixo II : Mover o Sub Campo para Cima<br>: Mover o Sub Campo para Baixo                                                                                                    |
|----------------------------------------------------------------------------------------------------|----------------------------------------------------------------------------------------------------|----------------------------------------------------------------------------------------------------|
| <b>Ocultar Painel Lateral</b>                                                                                                    |                                                                                                    |                                                                                                    |
| Operações                                                                                                    |                                                                                                    | <b>FORMATO DO MATERIAL (BK - LIVRO)</b>                                                                                                    |
| <b>Adicionar Campo de Dados</b><br>Adicionar Campo de Dados com<br><b>Sub Campos</b><br><b>Adicionar Campos de Dados</b><br>Obrigatórios<br>Buscar Catalogações no Acervo | <b>LIDER</b><br>CAMPO DE TAMANHO FIXO<br>A V FONTE DA CATALOGACÃO<br>ENTRADA PRINCIPAL - NOME<br>PESSOAL<br><b>TITULO PRINCIPAL</b><br>DESCRICÃO FÍSICA<br>NOTA DE DISSERTAÇÃO OU TESE ( 502<br><b>W</b> NOTA DE RESUMO, ETC. | <b>LDR</b><br>00000naa^b2200000^^a4500<br>vymmdds2003^^^^bl^^^^^^^^^m^^^^^000^0^por^d<br>008<br>a BR-JpUFP<br><b>ED 040</b><br>1,<br>a NOME DO DISCENTE<br>0.1000<br>h<br>a Título do Trabalho<br>2450<br>$\Omega$<br>11<br>800<br>$a$ 165<br>300<br>11<br>a Universidade Federal da Paraíba, UNIVERSIDADE FEDERAL DA PARAIBA, NOME<br>DO PROGRAMA DE PÓS<br>a Resumo do Trabalho<br><b>OOU</b><br>0520 |
| Classificações e Associações<br>$\alpha$                                                                                                    | & Y 940<br>$\mathbf{A}$<br>941                                                                                                    | h<br>a Area do Trabalho<br><b>D</b> 940<br>11<br>$\bigcirc$ $\bigcirc$ $\bigcirc$<br>a Mestrado<br><b>D</b> 941                                                                                                    |
| Classe CDU:                                                                                                    | 942                                                                                                    | h<br><b>942</b><br>a NOME MEMBRO DA BANCA 1<br>C) O<br>11                                                                                                    |
| Classe Principal CDU:<br>Área CNPg associada à classe CDU :                                                                                                    | & Y<br>942<br>942                                                                                                    | 00 <sub>0</sub><br>942<br>a NOME MEMBRO DA BANCA 2<br>h<br><b>1</b> 942<br>a NOME MEMBRO DA BANCA 3<br>C) of                                                                                                    |
| -- Selecione --                                                                                                    | $A$ $Y$<br>942                                                                                                    | 11<br>$\bigcirc$ $\bigcirc$ $\bigcirc$<br>a NOME MEMBRO DA BANCA 4<br><b>D</b> 942<br>11                                                                                                    |
| Publicação Acadêmicas:<br>Titulo do Trabalho<br>NOME DISCENTE<br>Ver Versão Final da Producão Acadêmica<br>Endereço de acesso na base externa:                            | ▲ ¥ 942<br><b>M</b> 943                                                                                                    | C) or<br>942<br>a NOME MEMBRO DA BANCA 5<br>11<br>$\bigcirc$<br>$a$ 11/08/2020<br>0 943<br>1,                                                                                                    |
| 鸊                                                                                                    |                                                                                                    | Adicionar Campo de Dados<br>Adicionar Campo de Controle<br>Arquivo Digital: Escolher arquivo<br>Nenhum arquivo selecionado                                                                                                    |

**Figura 32** – Catalogação da Produção Acadêmica

Caso o usuário anexe um arquivo digital ao material que está sendo catalogado, o mesmo será exibido no Portal Público do SIGAA.

#### **Operações Administrativas Usuário/Papel:** Administrador/Gestor Stricto.

O administrador/gestor do módulo Stricto Sensu poderá realizar as seguintes operações relacionadas ao fluxo de depósito de trabalhos acadêmicos, quais sejam: *Acompanhar Procedimentos após Defesa*, *Validar Embargos dos Termos de Autorização das Produções Acadêmicas* e *Emitir Termo de Autorização para Produções Acadêmicas* (Figura 33).

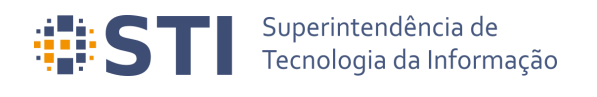

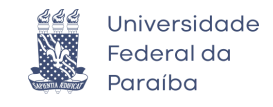

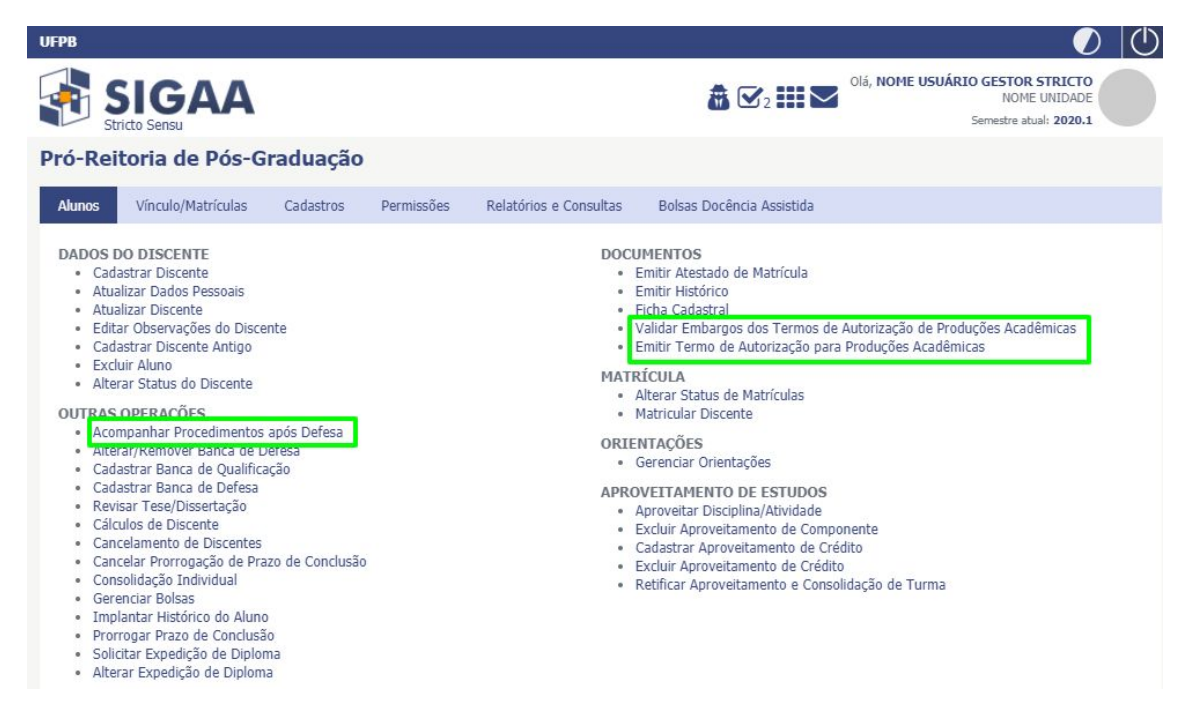

**Figura 33** – Operações administrativas relacionadas ao autodepósito

Os termos de autorização cadastrados com embargos devem ser validados para serem considerados assinados. Essa validação pode ser feita através da opção *Stricto Sensu → Alunos → Documentos → Validar Embargos dos Termos de Autorização de Produções Acadêmicas.*

Outra operação administrativa relevante é opção de retroceder os procedimentos de defesa para o passo anterior. A operação não é permitida caso o discente esteja no último (solicitação de diploma) ou no primeiro passo (consolidação). Isso pode ser feito em *Stricto Sensu → Alunos → Outras Operações → Acompanhar Procedimentos após Defesa*.

#### **Referências**

● Manual do SIGAA UFRN. Disponível em: <https://docs.info.ufrn.br/doku.php>

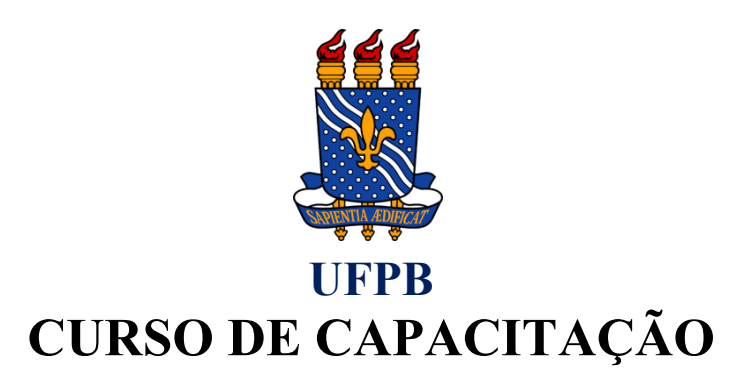

# **NORMATIVAS E SIGAA** (PÓS-GRADUAÇÃO) **AUTODEPÓSITO**

(**Principais Dúvidas Sobre os Procedimentos do Autodepósito de Teses e Dissertações na Forma de Perguntas e Respostas**)

**INSTRUTORES:** MARCOS AURÉLIO e RUBEM ALVES

#### 2020

#### **AUTODEPÓSITO DE TESES E DISSERTAÇÕES NA UFPB**

### (**Principais Dúvidas Sobre os Procedimentos do Autodepósito de Teses e Dissertações na Forma de Perguntas e Respostas**)

#### **O que é o Autodepósito de Teses e Dissertações?**

Antes da implementação do procedimento de auto depósito, o discente, após seguir as recomendações de correções realizadas pela banca de defesa (com a supervisão do orientador), tinha de deixar na biblioteca, fisicamente, os volumes da versão final de seu trabalho de tese ou dissertação, recebendo uma declaração (Declaração de Entrega de Volumes), que deveria constar no processo eletrônico de solicitação de expedição do diploma.

O Autodepósito eliminou as versões impressas (volumes físicos) do trabalho e a necessidade de entrega presencial de teses ou dissertações. Todos os procedimentos que envolvem o deposito da obra, no Repositório Institucional da UFPB, agora são realizados de forma virtual por meio do SIGAA. Esta mudança, além de tornar o procedimento mais prático, traz segurança e consistência na divulgação do trabalho para a sociedade.

Os passos são realizados sem o deslocamento dos envolvidos, desde a consolidação da atividade Trabalho Final, pela coordenação, até a catalogação do trabalho na Biblioteca, passando pelas etapas de:

- I. Submissão da versão final pelo discente;
- II. Avaliação do orientador;
- III. Solicitação da ficha catalográfica;
- IV. Assinatura do termo de publicação ou solicitação de embargo; e
- V. Envio da solicitação de expedição do diploma à PRPG.

O procedimento sequenciado, em que uma etapa não pode ser realizada sem a conclusão exitosa da anterior, permite a verificação e a validação de cada passo, padronizando o processo e garantindo a unicidade da obra que estará sob a guarda da Biblioteca, disponível para acesso no Repositório Institucional.

#### **Perguntas e Respostas sobre o Autodepósito**

#### **1 – Na UFPB, qual o pressuposto normativo para o auto depósito de teses e dissertações?**

R= O Art. 11 da Resolução n.º 06/2018 do Consuni e o Paragrafo Único do Art. 3º da Portaria n.º 65/2020 da PRPG.

#### **2 – Quem elaborou, implementou e desenvolveu o Fluxo do Autodepósito?**

R= O Comitê Gestor do Repositório Digital, com membros designados na Portaria n.º 345 de 25 de novembro de 2019, pela Reitora.

#### **3 – Quais setores estão representados no Comitê Gestor do Repositório Digital?**

R= O Comitê é composto por representantes das seguinte Unidades da UFPB (Portaria n.º 345/2019 da Reitora):

- I. Biblioteca Central (SIB);
- II. Superintendência de Tecnologia da Informação (STI);
- III. Pró-reitoria de Graduação (PRG);
- IV. Pró-reitoria de Pós-Graduação (PRPG);
- V. Pró-reitoria de Pesquisa (PROPESQ);
- VI. Pró-reitoria de Extensão (PROEX);
- VII. Agência de Cooperação Internacional (ACI);
- VIII. Comitê de Inclusão e Acessibilidade (CIA);
- IX. Arquivo Central;
- X. Editora Universitária; e
- XI. UFPB Virtual.

#### **4 – Quais agentes atuam, através do sistema (SIGAA), diretamente no Fluxo do Autodepósito?**

- R= Atuam diretamente no Autodepósito:
	- I. Discentes;
- II. Orientadores/Coorientadores;
- III. Coordenadores/Secretários;
- IV. Bibliotecários; e
- V. Técnicos do setor de diplomas (PRPG).

#### **5 – Qual a cadeia de suporte para resolução de problemas técnicos relacionados com o Autodepósito?**

R= Discentes e docentes devem recorrer às Coordenações dos Programas. Secretários e coordenadores, quando impossibilitados de prestar o suporte, devem solicitar o apoio da CAAPG/PRPG, que por sua vez, não sendo capaz de atender à demanda, solicitará a intervenção da STI. Em alguns casos específicos, discentes solicitarão auxílio diretamente à Biblioteca. Conforme o **fluxo de comunicação apresentado na Figura 1**.

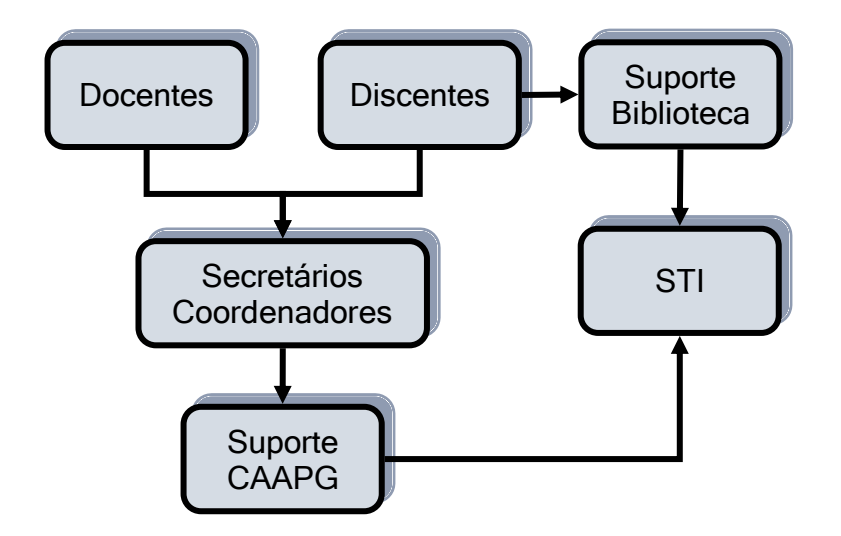

Figura 1 – Fluxo de Comunicação para o Suporte do Autodepósito

#### **6 – Quando o procedimento de Autodepósito de Teses e Dissertações se tornou obrigatório na UFPB?**

R= Em 01 de setembro de 2020 (Paragrafo Único do Art. 3º da Portaria n.º 65/2020 da PRPG), após a conclusão dos trabalhos realizados pelo Comitê Gestor do Repositório Institucional e a implementação do procedimento pelo STI.

#### **7 – Como ficam os processos de solicitação de emissão de diploma que já estavam em andamento nessa data?**

R= Para os processos já iniciados e que estavam em andamento antes da data de oficialização do procedimento de Autodepósito, o Comitê Gestor criou uma **regra de transição** (**Figura 2**), permitindo, nestes casos, que solicitações de expedição de diplomas, cuja defesa foi homologada no colegiado do programa até o dia 30 de setembro de 2020, possam ser concluídas da forma antiga (Ofício Circular n.º 138/2020 da Biblioteca Central).

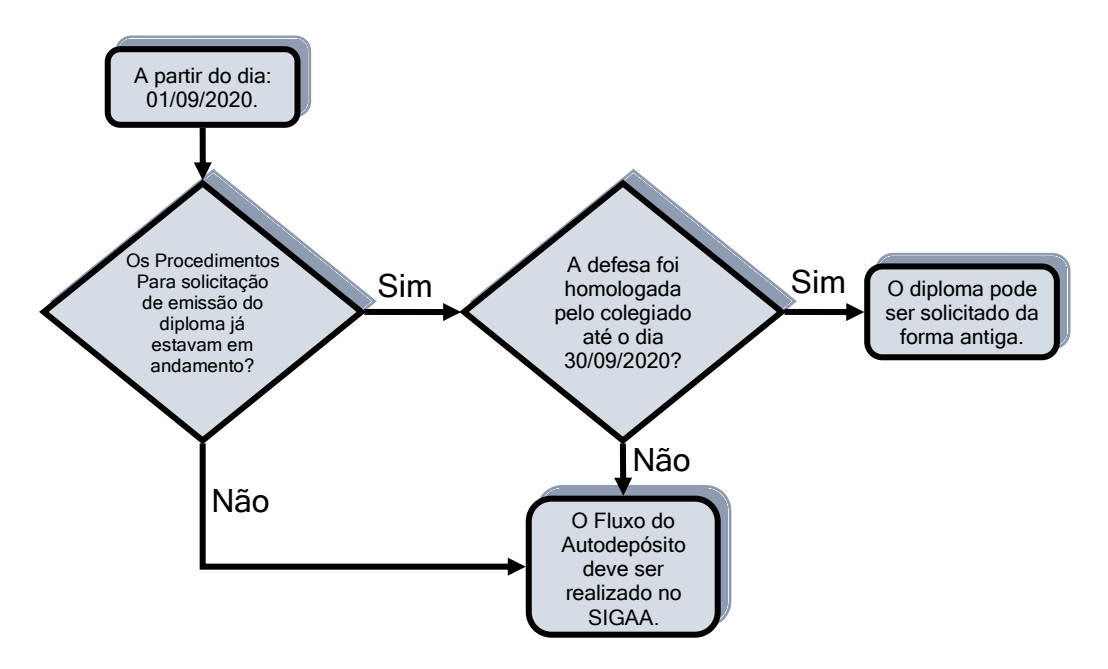

Figura 2 – Regra de Transição

#### **8 – Os alunos que se encaixam na regra de transição podem, ainda assim, optar por realizar o Autodepósito?**

R= Sim, todos os discentes que não tiveram a solicitação de expedição do diploma realizada, no SIGAA e por processo eletrônico no SIPAC, até o dia 01 de setembro de 2020, podem realizar os procedimentos do Autodepósito.

#### **9 – Quem inicia o procedimento do Autodepósito, e de que forma?**

R= O procedimento do Autodepósito é iniciado pela coordenação do programa, após a defesa, com a consolidação da Atividade de Trabalho Final matriculada no período em que o discente defendeu a Tese ou Dissertação.

#### **10 – O aluno já está com o Status de Defendido e não consegue realizar o auto depósito, como proceder?**

R= Neste caso, é provável que a consolidação da Atividade Trabalho Final tenha acontecido antes da implementação do Autodepósito. Então, será necessário alterar a Banca de Defesa do aluno, através do **Menu: Aluno/Conclusão/Cadastrar Bancas/Alterar Bancas** (**Figura 3**), acrescentando as informações do trabalho na língua inglesa e colocando a ata da defesa (**Figura 4**).

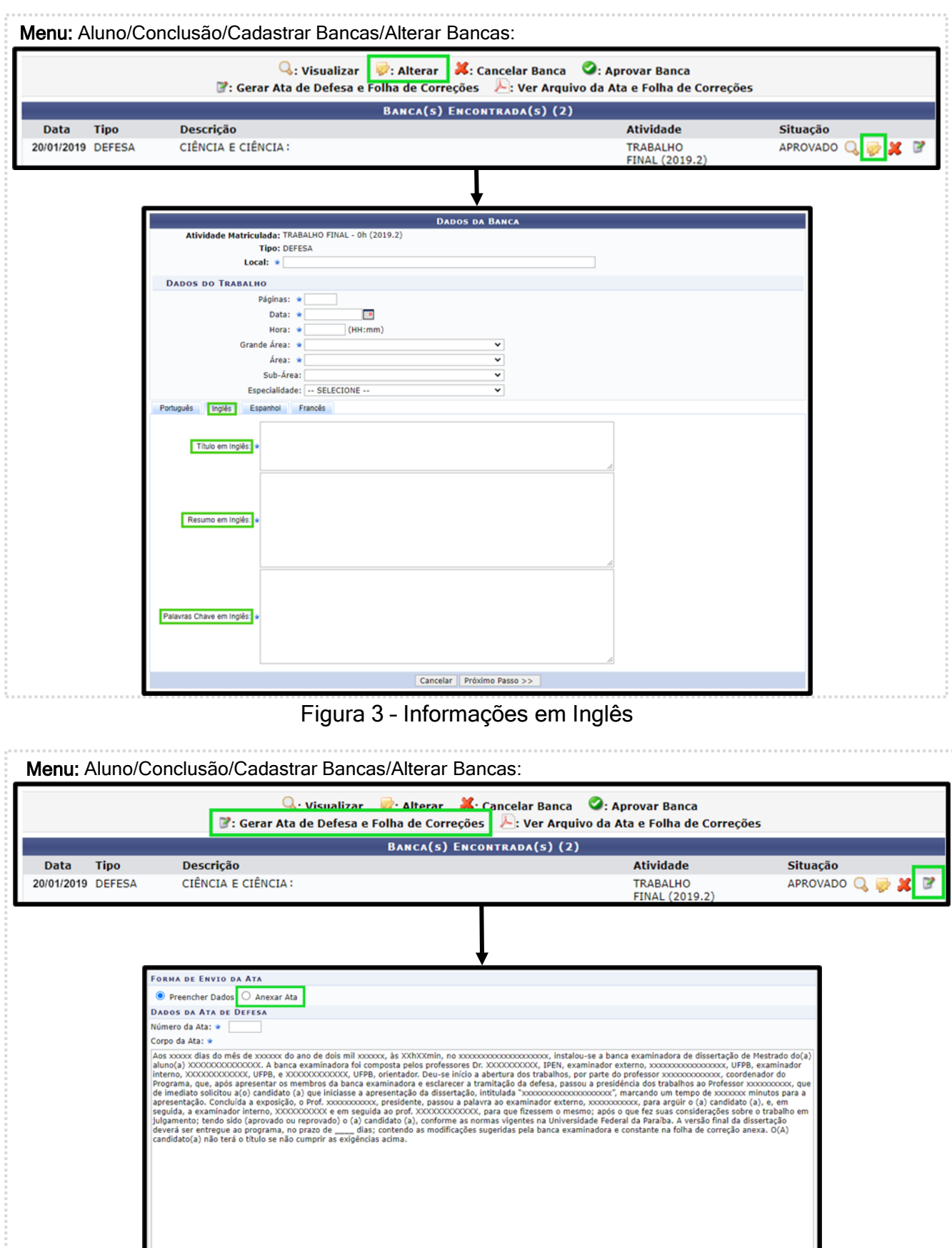

Figura 4 – Informando a Ata de Defesa

Gerar Ata | Cancelar

#### **11 – O aluno reclama que após a defesa perdeu o acesso ao SIGAA e não tem como realizar o Procedimento de Autodepósito, o que é possível fazer neste caso?**

R= Após a defesa e a consolidação da Atividade Trabalho Final pela coordenação do programa, o status do discente muda para **Defendido**, mas essa mudança não impede que o aluno continue acessando o seu perfil no SIGAA, o que ocorre, de fato, é uma **mudança na localização de seu vínculo**, que agora é listado no painel de vínculos inativos, que **fica recolhido na janela de troca de vínculo** (**Figura 5**).

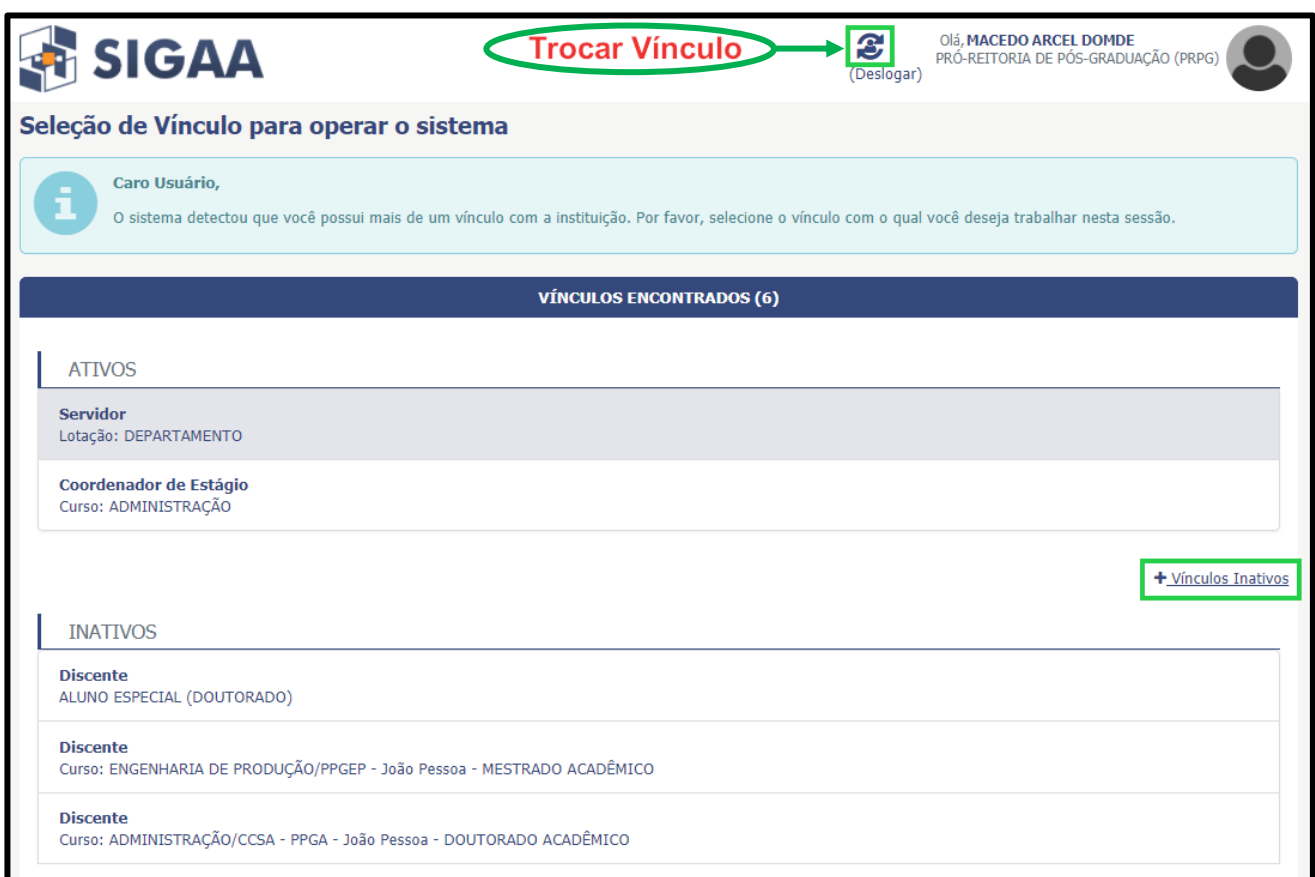

Figura 5 – Acessando Vínculos Inativos

#### **12 – O orientador informou à coordenação que não consegue validar o terceiro passo do Autodepósito, para aprovar a versão final do trabalho. Como resolver esse problema?**

R= Normalmente, quando o orientador não consegue atuar no Fluxo do Autodepósito é devido ao encerramento prematuro da orientação, se for esse o caso, a orientação deve ser editada ou refeita, com a data final em aberto, **no Menu: Aluno/Gerenciar Orientações**.

**13 – O aluno defendeu há algum tempo, e agora resolveu iniciar os trâmites para solicitar a expedição do diploma, mas o professor que lhe orientou não tem mais vínculo com o programa, nem acesso ao SIGAA, como proceder?**

R= Nestes casos a coordenação deve:

I. Cadastrar o professor como docente externo no SIGAA (**Menu:** Cadastros/Corpo Docente do

Programa/Docente Externo à UFPB\Cadastrar);

- II. Atribuí-lo como orientador do aluno (**Menu:** Aluno/Gerenciar Orientações); e
- III. Cadastrar um usuário SIGAA para o professor (**Menu:** Cadastros/Corpo Docente do Programa/Docente Externo à UFPB\Cadastrar Usuário para Docente Externo à UFPB).

Essas operações permitirão que o professor possa atuar no Fluxo do Autodepósito do seu orientando.

#### **14 – Ao tentar realizar o quarto passo (solicitação da ficha catalográfica) o aluno recebe a mensagem de que não possui vínculo com a biblioteca, o que está acontecendo?**

R= A Ficha Catalográfica é normatizada e validada pela Biblioteca, dessa forma o aluno só poderá solicitar esse serviço se tiver um vínculo ativo com ela. O erro pode ser provocado por um desses dois motivos:

- I. O aluno realizou o encerramento antecipado do vínculo; ou
- II. O aluno nunca teve vínculo ativo com a Biblioteca.

Para o primeiro (I) caso, a recomendação é que o discente entre em contato diretamente com a Biblioteca, solicitando a reativação do vínculo.

#### Contatos:<https://biblioteca.ufpb.br/biblioteca/contents/menu/biblioteca-1/contatos>

No segundo caso, basta o aluno realizar o cadastro na Biblioteca através de seu perfil no SIGAA (Menu: Biblioteca/Cadastrar para Utilizar os Servições da Biblioteca).

## **15** – **No sétimo passo do Autodepósito (assinatura do termo de autorização de publicação), o aluno pretende solicitar o embargo da publicação da obra (tese ou dissertação), quais os procedimentos devem ser adotados pelo discente para essa solicitação**?

R= O autor do trabalho deve realizar, com o auxílio da coordenação do programa, pedido justificado de embargo da publicação (preferencialmente de forma antecipada antes do início do auto depósito) via processo eletrônico, no SIPAC, encaminhado a um dos setores competentes para análise da solicitação, conforme cada caso.

Setores competentes para análise de embargos:

- I. Editora UFPB: Publicação de livros e artigos [editora@ufpb.br;](mailto:editora@ufpb.br)
- II. INOVA: Patentes [inova@reitoria.ufpb.br;](mailto:inova@reitoria.ufpb.br)
- III. Comitê de Ética do HU (pesquisa com seres humanos) [comitedeetica.hulw2018@gmail.com;](mailto:comitedeetica.hulw2018@gmail.com)
- IV. Comitê de Ética do CCS (pesquisa com seres humanos) [comitedeetica@ccs.ufpb.br;](mailto:comitedeetica@ccs.ufpb.br)
- V. Comitê de Ética do CCM (pesquisa com seres humanos) [comitedeetica@ccm.ufpb.br;](mailto:comitedeetica@ccm.ufpb.br)
- VI. Comitê de Ética no Uso de Animais (pesquisas com animais silvestres e/ou geneticamente modificados) [ceua@ufpb.br.](mailto:ceua@ufpb.br)

O documento comprobatório do deferimento da solicitação, deve ser anexado no sétimo passo do Fluxo do Autodepósito via SIGAA (Ofício Circular n.º 134/2020 da Biblioteca Central).

#### **16 – Quais documentos devem compor a instrução do processo eletrônico no SIPAC, que é encaminhado a COAPG/PRPG, para a solicitação de expedição do diploma?**

**R=** Os seguintes documentos indicados na Resolução que disciplina o Regulamento Geral dos Programas de Pós-Graduação Stricto Sensu da UFPB: (§1ºdo Art. 3º da Portaria n.º 65/2020 da PRPG):

- **a)** Memorando do(a) Coordenador(a) do Programa ao(à) Coordenador(a) Geral de Operacionalização das Atividades de Pós-Graduação (COAPG/PRPG) da PRPG;
- **b)** Relatório final do Orientador, com fotocópia da ata da sessão pública referente à defesa;
- **c)** Histórico escolar do(a) aluno(a);
- **d)** Certificado de homologação do relatório final do(a) Orientador(a);
- **e)** Comprovante de quitação do interessado com o Sistema de Bibliotecas da UFPB, **salvo em caso de realização do fluxo de auto depósito da tese ou dissertação via SIGAA**;
- **f)** Fotocópia legível do diploma de graduação;
- **g)** Fotocópias legíveis da Carteira de Identidade e do CPF;
- **h)** Documento comprobatório em caso de alteração do nome;
- **i)** Certidão expedida pela Secretaria do Programa referente à entrega dos exemplares do Trabalho na sua versão final ou declaração da Biblioteca Central da entrega dos referidos exemplares, **salvo em caso de realização do fluxo de auto depósito da tese ou dissertação via SIGAA**.

#### **REFERÊNCIAS**

UNIVERSIDADE FEDERAL DA PARAÍBA (UFPB). Resolução n.º 06/ 2019 do Consuni. **Regulamenta a Política de Internacionalização da.** João Pessoa: UFPB, 2019.

UNIVERSIDADE FEDERAL DA PARAÍBA (UFPB). Portaria nº 345/ 2019 da Reitoria. **Designa servidores para compor o Comitê Gestor do Repositório Digital da UFPB.** João Pessoa: UFPB, 2019.

UNIVERSIDADE FEDERAL DA PARAÍBA (UFPB). Portaria nº 65/ 2020 da PRPG. **Estabelece normas para tramitação dos processos de solicitação de diploma.** João Pessoa: UFPB, 2019.

UNIVERSIDADE FEDERAL DA PARAÍBA (UFPB). Ofício Circular nº 134/ 2020 da Biblioteca Central. **Solicitação de Embargos – Trabalhos Acadêmicos.** João Pessoa: UFPB, 2020.

UNIVERSIDADE FEDERAL DA PARAÍBA (UFPB). Ofício Circular nº 138/ 2020 da Biblioteca Central. **Depósito de teses e dissertações.** João Pessoa: UFPB, 2020.